# (19)中华人民共和国国家知识产权局

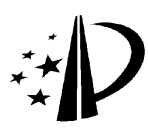

# (12)发明专利

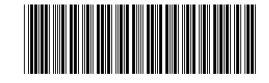

(45)授权公告日 2013.02.27

(21)申请号 200880003280.4

- (22)申请日 2008.01.23
- 015544/2007 2007.01.25 JP (30)优先权数据
- (85)PCT申请进入国家阶段日 2009.07.27
- (86)PCT申请的申请数据 PCT/JP2008/050843 2008.01.23
- (87)PCT申请的公布数据 WO2008/090902 JA 2008.07.31
- (73)专利权人 夏普株式会社 地址 日本国大阪府
- (72)发明人 鹤田彰 太田慎一郎 福田江贵 三木一浩 蛭川庆子
- (74)专利代理机构 中科专利商标代理有限责任 公司 11021

代理人 汪惠民

GO6F 3/0488 (2013.01)  $(51)$  Int. Cl.

#### (54) 发明名称

多窗口管理装置及信息处理装置

(57) 摘要

多窗口管理装置,包含 :启动图标显示部,在 显示面 (56) 上显示启动图标 (60、62、64、66) ;窗 口显示部,当启动图标 (64) 被指定时与启动图 标 (64) 邻接地打开与启动图标 (64) 对应的窗口 (72) ;窗口配置部,当启动图标 (64) 被指定时,重 新配置正在显示的窗口 (68) 和指定的启动图标 (64) 以外的启动图标 (60、62、66),使它们都不与 打开新的窗口 (72) 的区域重叠,而且沿着显示面 (56) 长边方向排列。

(10)授权公告号 CN 101606124 B

GO6F 3/0481 (2013.01) GO9G 5/14 (2006.01)

(56)对比文件

US 6166736 A,2000.12.26, 说明书第 4 栏第 14 行 - 第 6 栏第 8 行、附图 7,8,10,11,14-17. CN 1499354 A,2004.05.26, 全文 .

审查员 赵婷

权利要求书 6 页 说明书 37 页 附图 34 页 权利要求书 6 页 说明书 37 页 附图 34 页

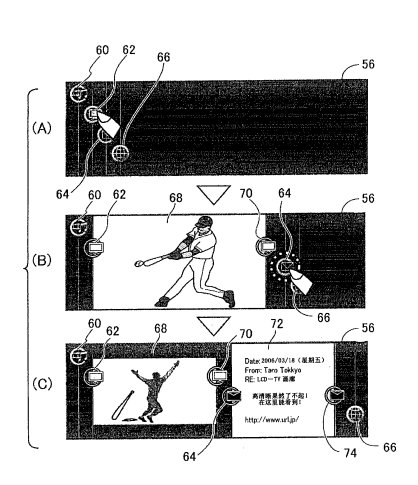

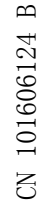

1. 一种多窗口管理装置,在利用具有显示面的图形用户接口进行输出入的信息处理装 置中,在所述显示面上显示多个窗口,分别分配能在所述信息处理装置上执行的任务,所述 显示面包含具有长边及短边的矩形区域,

所述多窗口管理装置,包含 :

启动图标显示单元,该启动图标显示单元用于使区域互不重叠地在所述显示面上配置 并显示 2 个以上的启动图标:

窗口显示单元,该窗口显示单元用于应答利用所述图形用户接口所述启动图标中的 某一个被用户指定的情况,判定与该启动图标对应的应用是否未启动,如果未启动则启动 该应用,并与所述指定的启动图标邻接地打开与该启动图标对应的用于所述应用的新的窗  $\Box$ :

第 1 窗口配置单元,该第 1 窗口配置单元用于应答利用所述图形用户接口被用户指定 所述启动图标中的某一个的情况,重新配置并且在所述显示面上显示正在所述显示面上显 示的已有的窗口和所述指定的启动图标以外的启动图标,以便使它们都不与所述打开新的 窗口的区域重叠,而且显示的窗口沿着所述长边方向排列。

2. 如权利要求 1 所述的多窗口管理装置,其特征在于 :进而包含窗口缩小单元,该窗口 缩小单元用于当所述第 1 窗口配置单元重新配置所述已有的窗口时,如果不缩小所述已有 的窗口的尺寸,就不能够显示所有的窗口时,缩小已有的窗口的尺寸,以便使所述第 1 窗口 配置单元能够重新配置所述已有的窗口。

3. 如权利要求 2 所述的多窗口管理装置,其特征在于,所述窗口缩小单元,包含 :

用于在所述第 1 窗口配置单元重新配置所述已有的窗口时,如果不缩小已有的窗口 的尺寸,就不能够显示所有的窗口时,按照分配给各窗口的优先顺序,缩小已有的窗口的尺 寸,以便使优先顺序低的窗口的缩小量大、而优先顺序高的窗口的缩小量小的单元 ;和

优先顺序存储单元,该优先顺序存储单元用于按照各窗口存储所述优先顺序。

4. 如权利要求 3 所述的多窗口管理装置,其特征在于 :进而包含用于将优先顺序按如 下方式存放到所述优先顺序存储单元中的单元,该方式是应答窗口打开的情况,窗口打开 的顺序越靠后,优先顺序越高。

5. 如权利要求 3 所述的多窗口管理装置,其特征在于 :进而包含用于将优先顺序按如 下方式存放到所述优先顺序存储单元中的单元,该方式是应答窗口成为有效的情况,窗口 成为有效的顺序越靠后,优先顺序越高。

6. 如权利要求 2 所述的多窗口管理装置,其特征在于 :进而包含窗口关闭单元,该窗口 关闭单元在所述第 1 窗口配置单元重新配置所述已有的窗口时,如果所述窗口缩小单元进 行的缩小窗口的结果,出现所述长边方向的长度小于规定的阈值的窗口,就关闭该窗口,保 留对应的启动图标的显示。

7. 如权利要求 1 所述的多窗口管理装置,其特征在于 :所述启动图标显示单元包含下 述单元,该单元用于按如下配置显示 2 个以上的所述启动图标,即,在所述显示面上,在与 所述长边平行的方向及与所述短边平行的方向的两者中,各启动图标的显示区域不重复。

8. 如权利要求 1 或 7 所述的多窗口管理装置,其特征在于 :所述窗口显示单元显示的 新的窗口是矩形 ;

在所述新窗口的与所述短边平行的两个边上,分别配置、显示所述指定的启动图标和

操作图标,其中,启动图标是在启动画面显示的、打开窗口后在其左侧显示的图标;而操作 图标是未在启动画面中显示的、打开窗口后在其右侧显示的图标。

9. 如权利要求 8 所述的多窗口管理装置,其特征在于 :所述操作图标,与所述指定的启 动图标形状相同。

10. 如权利要求 8 所述的多窗口管理装置,其特征在于 :所述指定的启动图标和所述操 作图标,被配置在连接它们的中心的线段成为与所述长边平行的位置。

11. 如权利要求 8 所述的多窗口管理装置,其特征在于 :所述多窗口管理装置,包含 :

窗口移动单元,该窗口移动单元用于应答沿着所述长边方向拖拽与对应的窗口一起显 示的启动图标的情况,按照拖拽的长度及其方向,使该窗口移动 ;和

第 2 窗口配置单元,该第 2 窗口配置单元在所述窗口移动单元移动了窗口时,重新配置 并且在所述显示面上显示正在所述显示面上显示的已有的窗口和所述指定的启动图标以 外的启动图标,以便使它们都不与被所述拖拽移动的窗口的移动后的区域重叠,而且显示 的窗口沿着所述长边方向排列。

12. 如权利要求 11 所述的多窗口管理装置,其特征在于 :所述第 2 窗口配置单元,在所 述窗口移动单元移动了窗口时的已有的窗口的重新配置中,维持所述长边方向中的窗口的 显示顺序。

13.如权利要求12所述的多窗口管理装置,其特征在于,所述第2窗口配置单元包含下 述两个单元 :

一个单元用于在所述窗口移动单元移动了窗口时的已有的窗口的重新配置中,通过缩 小所述显示面中的在所述窗口的移动方向上存在的空白区域的所述长边方向的大小来重 新配置窗口:

另一个单元用于在不存在这种空白区域时,按照所述移动的窗口的移动量,缩小在所 述窗口的移动方向上存在的窗口的尺寸。

14. 如权利要求 13 所述的多窗口管理装置,其特征在于 :进而包含窗口关闭单元,该窗 口关闭单元用于在所述第 2 窗口配置单元重新配置窗口的结果,出现所述长边方向的大小 小于规定的阈值的窗口时,关闭该窗口,保留对应的启动图标的显示。

15. 如权利要求 11 所述的多窗口管理装置,其特征在于 :所述第 2 窗口配置单元,在所 述窗口移动单元移动了窗口时的已有的窗口的重新配置中,维持所述短边方向中的各窗口 的大小,变更长边方向中的各窗口的大小。

16. 如权利要求 15 所述的多窗口管理装置,其特征在于 :在被所述第 2 窗口配置单元 重新配置的窗口的显示中,维持窗口的所述短边方向的大小,按照窗口尺寸的变更来变更 所述长边方向的缩尺,显示来自对应的任务的输出画面。

17. 如权利要求 16 所述的多窗口管理装置,其特征在于 :在被所述第 2 窗口配置单元 重新配置的窗口的显示中,来自对应的任务的输出是文本数据时,用与通常显示使用的字 体相比,至少所述长边方向的大小被缩小的字体,在窗口内显示该文本数据。

18. 如权利要求 16 所述的多窗口管理装置,其特征在于 :在被所述第 2 窗口配置单元 重新配置的窗口的显示中,来自对应的任务的输出是文本数据时,一边按照窗口的宽度将 该文本换行,一边在窗口内显示。

19. 如权利要求 15 所述的多窗口管理装置,其特征在于 :在被所述第 2 窗口配置单元

重新配置的窗口的显示中,一边维持所述输出画面的纵横比,一边扩大或缩小整体的大小, 以便在所述窗口内显示来自对应的任务的输出画面的整体。

20. 如权利要求 8 所述的多窗口管理装置,其特征在于 :进而包含窗口尺寸变更单元, 该窗口尺寸变更单元用于应答沿着所述长边方向拖拽与对应的窗口一起显示的操作图标 的情况,按照所述拖拽的长度及其方向,变更该窗口的所述长边方向的大小。

21. 如权利要求 20 所述的多窗口管理装置,其特征在于 :所述窗口尺寸变更单元在所 述操作图标被拖拽之际,维持与该操作图标成对的启动图标的位置,变更所述窗口的所述 长边方向的大小。

22. 如权利要求 20 所述的多窗口管理装置,其特征在于 :进而包含窗口关闭单元,该窗 口关闭单元用于应答在所述窗口尺寸变更单元变更窗口尺寸的结果,出现所述操作图标被 拖拽的窗口的所述长边方向的大小小于规定的阈值的情况,关闭该窗口,保留对应的启动 图标的显示。

23. 如权利要求 8 所述的多窗口管理装置,其特征在于 :进而包含下述单元,该单元用 于应答通过所述图形用户接口在所述显示面上显示的窗口的所述短边上显示的所述操作 图标被连续指定规定时间以上的情况,在所述显示面上显示有关与该窗口对应的任务的操 作的操作信息。

24. 如权利要求 8 所述的多窗口管理装置,其特征在于 :进而包含下述单元,该单元用 于应答通过所述图形用户接口在所述显示面上显示的窗口的所述短边上显示的所述启动 图标被连续指定规定时间以上的情况,在所述显示面上显示有关与该窗口对应的任务的操 作的操作信息。

25. 如权利要求 23 或 24 所述的多窗口管理装置,其特征在于 :所述操作信息,是列举 与所述窗口对应的任务的功能的功能菜单 ;

进而包含下述单元,该单元用于应答通过所述图形用户接口指定所述功能菜单中的某 一个功能的情况,执行该功能。

26. 如权利要求 8 所述的多窗口管理装置,其特征在于 :进而包含窗口有效化单元,该 窗口有效化单元用于应答所述显示面上存在的窗口中的某一个的内部领域被所述图形用 户接口指定的情况,将该窗口设定成为有效窗口,将其它窗口设定成为非有效窗口,用与其 它窗口的启动图标或操作图标的显示样态不同的样态,显示设定成为有效窗口中的窗口的 所述启动图标及所述操作图标。

27. 如权利要求 1 ~ 5 任一项所述的多窗口管理装置,其特征在于 :进而包含默认窗口 尺寸存储单元,该默认窗口尺寸存储单元用于存储与所述 2 个以上的启动图标对应的窗口 的默认尺寸 ;

所述窗口显示单元包含下述单元,该单元用于应答通过所述图形用户接口被用户指定 所述启动图标中的某一个的情况,用所述默认窗口尺寸存储单元存储的默认尺寸,在与所 述指定的启动图标邻接的区域,打开与该启动图标对应的新窗口。

28. 如权利要求 1 ~ 5 任一项所述的多窗口管理装置,其特征在于 :所述窗口显示单元 包含下述单元,该单元用于应答通过所述图形用户接口所述启动图标的某一个被指定、而 且沿着所述长边方向被拖拽的情况,用与指定的启动图标的拖拽量对应的尺寸,在与所述 指定的启动图标邻接的区域,打开与该图标对应的新的窗口。

29. 如权利要求 1 ~ 5 任一项所述的多窗口管理装置,其特征在于 :进而包含任务组合 信息存储单元,该任务组合信息存储单元用于存储确定应该分配邻接的窗口的任务的组合 的任务组合信息 ;

所述第 1 窗口配置单元,包含 :

判定单元,该判定单元用于应答通过所述图形用户接口所述启动图标的某一个被用户 指定的情况,判定与已有的窗口对应的任务中的某一个和与所述指定的启动图标对应的任 务的组合是否被任务组合信息存储单元存储 ;

顺序变更单元,该顺序变更单元用于应答所述判定单元判定与显示中的窗口对应的任 务中的某一个和与所述指定的启动图标对应的任务的组合被所述任务组合信息存储单元 用户存储的情况,变更在所述显示面上显示的已有的窗口和所述指定的启动图标以外的启 动图标的顺序,以便使这些任务的窗口互相邻接地配置 ;和

使所述已有的窗口及所述指定的启动图标以外的启动图标都不与打开所述新窗口的 区域重叠,而且显示的窗口被沿着所述长边方向排列地重新配置、在所述显示面上显示的 单元。

30. 如权利要求 29 所述的多窗口管理装置,其特征在于 :所述任务组合信息存储单元, 包含显示顺序信息存储单元,该显示顺序信息存储单元用于存储确定了应该分配邻接的窗 口的任务的组合及其对应的窗口的显示顺序信息 ;

所述多窗口管理装置,进而包含显示方向切换单元,该显示方向切换单元应答指令切 换所述显示面上的显示方向的用户输入,在第 1 显示方向和第 2 显示方向之间,切换在所述 显示面上显示的各窗口内的显示,所述第 1 显示方向使图像在与所述长边平行的方向正立 地显示,所述第 2 显示方向使图像在与所述短边平行的方向正立地显示 ;

所述顺序变更单元,包含下述单元,该单元

应答所述判定单元判定了所述任务组合信息存储单元存储了与显示中的窗口对应的 任务中的某一个和与所述指定的启动图标对应的任务的组合的情况,

在所述显示方向切换单元进行了切换后的显示方向为所述第 1 显示方向时,变更所述 显示面上显示的已有的窗口和所述指定的启动图标以外的启动图标的顺序,以便使这些任 务的窗口互相邻接,而且按照所述显示顺序信息存储单元存储的显示顺序配置,

在所述显示方向切换单元进行了切换后的显示方向为所述第 2 显示方向时,变更所述 显示面上显示的已有的窗口和所述指定的启动图标以外的启动图标的顺序,以便使这些任 务的窗口互相邻接地配置。

31. 如权利要求 29 所述的多窗口管理装置,其特征在于 :

所述第 1 窗口配置单元,

进而包含下述单元,该单元用于应答利用所述图形用户接口被用户指定所述启动图标 中的某一个的情况,在所述任务组合信息存储单元存储了不与已有的窗口的任何一个对应 的任务中的某一个和与所述指定的启动图标对应的任务的组合时,与所述指定的启动图标 对应的任务的窗口区域邻接地打开所述组合中与所述指定的启动图标对应的任务以外的 任务的窗口。

32. 如权利要求 1 ~ 5 任一项所述的多窗口管理装置,其特征在于 :进而包含排它性的 任务组合信息存储单元,该排它性的任务组合信息存储单元用于存储确定了排它显示窗口

地指定的任务的组合的排它性的任务组合信息 ;

所述第 1 窗口配置单元包含:

用于应答通过所述图形用户接口所述启动图标的某一个被用户指定的情况,判定与已 有的窗口对应的任务中的某一个和与所述指定的启动图标对应的任务的组合是否被所述 排它性的任务组合信息存储单元存储的单元 ;

窗口关闭单元,该窗口关闭单元用于应答所述用于进行判定的单元判定与显示中的窗 口对应的任务中的某一个和与所述指定的启动图标对应的任务的组合被所述排它性的任 务组合信息存储单元存储的情况,关闭该组合中正在显示的该窗口,变更成为对应的启动 图标的显示 ;

用于在所述用于进行判定的单元判定与显示中的窗口对应的任务中的某一个和与所 述指定的启动图标对应的任务的组合被所述排它性的任务组合信息存储单元存储时,使被 所述窗口关闭单元关闭窗口后保留的已有的窗口及所述指定的启动图标以外的启动图标 都不与打开所述新窗口的区域重叠,而且显示的窗口被沿着所述长边方向排列地重新配 置、在所述显示面上显示的单元 ;和

在用于进行判定的单元判定与显示中的窗口对应的任务和与所述指定的启动图标对 应的任务的组合没有被所述任务组合信息存储单元存储时,使已有的窗口及所述指定的启 动图标以外的启动图标都不与打开所述新窗口的区域重叠,而且显示的窗口被沿着所述长 边方向排列地重新配置、在所述显示面上显示的单元。

33. 如权利要求 6、14、22 任一项所述的多窗口管理装置,其特征在于 :所述窗口关闭单 元关闭窗口时,如果对应的任务是特定的任务,就不结束该任务的执行,用与通常的显示样 态不同的显示样态显示对应的所述启动图标。

34. 如权利要求 1 所述的多窗口管理装置,其特征在于 :进而包含操作引导显示单元, 该操作引导显示单元用于应答通过所述图形用户接口所述 2 个以上的启动图标中的某一 个被继续指定规定时间以上的情况,在所述显示面上显示该启动图标的操作引导。

35. 如权利要求 1 所述的多窗口管理装置,其特征在于,进而包含 :

区域存储单元,该区域存储单元将在与所述短边平行的方向中的互不重复的多个区域 的范围,与分配给各区域的任务关联存储 ;

区域判定单元,该区域判定单元用于应答通过所述图形用户接口所述 2 个以上的启动 图标中的某一个被朝着与所述短边平行的方向拖拽的情况,判定被拖拽后的该启动图标的 显示区域属于与所述短边平行的方向中的多个区域的范围中的哪一个 ;和

任务分配单元,该任务分配单元用于将该启动图标分配给与所述区域判定单元判定的 区域对应的任务。

36. 如权利要求 35 所述的多窗口管理装置,其特征在于 :进而包含启动图标变更单元, 该启动图标变更单元用于将朝着与所述短边平行的方向拖拽的启动图标的形状,变更成为 表示被所述任务分配单元分配的任务的形状。

37. 如权利要求 1 所述的多窗口管理装置,其特征在于 :进而包含启动图标显示变更单 元,该启动图标显示变更单元用于应答通常用第 1 显示样态显示所述 2 个以上的启动图标, 在所述显示面上显示的启动图标中,出现与对应的窗口没有打开的任务对应的任务中的某 一个关联的事件的情况,将与该事件关联的任务对应的启动图标的显示样态,变更成为与

所述第 1 显示样态不同的第 2 显示样态。

38. 如权利要求 1 所述的多窗口管理装置,其特征在于 :被所述窗口显示单元打开的窗 口的大小,能够预先指定。

39. 如权利要求 1 所述的多窗口管理装置,其特征在于,进而包含 :

区域存储单元,该区域存储单元用于将在与所述短边平行的方向中的互不重复的多个 区域的范围,与分配给各区域的任务关联存储 ;和

启动图标追加单元,该启动图标追加单元用于应答对不属于通过所述图形用户接口在 所述显示面上显示的图标的区域及已有的窗口的区域中的任何一个的区域被连续指定规 定时间以上的情况,判定该指定的区域属于在与所述短边平行的方向中的所述多个区域的 范围中的哪一个,在所述指定的区域显示与分配给判定的区域的任务对应的启动图标,向 所述启动图标分配与所述判定的区域对应的任务。

# 多窗口管理装置及信息处理装置

#### 技术领域

[0001] 本发明涉及信息处理装置,特别涉及同时执行多个任务的信息处理装置中的输入 接口。

[0002] 背景技术

[0003] 伴随着近来的手机性能的进步,特别是其多功能化的日益显著,已经如其称作"电 话机",不如称作"便携式计算机"更加恰如其分了。在手机中,除了具备电话功能以外,还 具备钟表、计算器、游戏机的功能,进而还具备访问因特网的功能。因此,手机还作为使全屏 浏览器 (full browser)、电子邮件等各自的应用程序 ( 以下简称"应用") 运行的平台,发 挥着作用。

[0004] 虽然已经不是单纯的手机,而是应该被称作"便携式信息终端"的手机,却依然存 在着需要解决的课题。最大的课题,便是和人的连接。

[0005] 如前所述,手机高功能化后,就产生了下述要求 :同时一次启动多个应用程序。采 用现有技术,例如即使手机是小型的,也能够比较容易地实现使多个应用程序同时启动。可 是,这样启动多个应用时,手机存在着旨在输出信息的条件,远比计算机苛刻的问题。

[0006] 为了便于携带,手机归根结底必须是小型的。另外,为了输入信息,还必须设置按 键或按钮。这样,本体面积中能够分配给监视器的面积就要变小,在一般的手机中,只能具 备很小的监视器。

[0007] 与此不同,例如如果是台式计算机,就能够用很大的监视器,一次看到许多信息。 而且,作为一次启动许多应用时的显示样式,还得到了确立。图 1 示出其典型的例子。

[0008] 参照图 1,台式计算机在其监视器画面 10 内,按照应用显示窗口 12、14,在各自的 窗口内,进行各应用的显示。有时,还可以用一个应用显示多个窗口。

[0009] 这样地在监视器上显示多个窗口时,窗口往往彼此重叠。这时,在现有技术中,用 户将鼠标置于目的窗口的一部分后点击,从而使该窗口成为有效,控制移动到与该窗口对 应的应用。窗口数量增多后,还会产生完全被其它的窗口遮挡的窗口。这时准备着下述结 构 :例如按下特定组合的键,从而使窗口依次成为有效,或者一览显示多个窗口,可以使用 户选择其中的任意一个。

[0010] 可是,象手机那样,在较小的监视器中显示图 1 所示的那种多个窗口时,就存在着 下述问题 :窗口由于互相重叠而看不清楚,或者窗口被其它的窗口遮挡,难以选择任意的窗 口。要想如上所述地选择任意一个窗口,就必须按下特定的键的组合,或者按下按钮。操作 它们的频度增多后,采用该结构就只能使操作趋于麻烦。因此,象手机那样只具有较小的监 视器的装置,其实不能够采用和现有技术的台式计算机同样的结构。

[0011] T. 青山在特开 2003-283635 号公报中公开了旨在解决这种问题的一种措施。图 2 表示青山公开的手机中的多个应用的画面的显示方法。参照图2,在青山的手机的显示画面 26 中,显示多个标签 20、22 及 24。选择这些标签中的任意一个,与该标签对应的画面就在 显示画面 26 中显示。移动标签,能够依次显示多个应用画面。

[0012] 可是,在这种显示方法中,一次只能够显示一个窗口,不能够一次显示多个窗口。

在同时启动多个应用的情况下,需要使这些多个应用连动时, 采用青山的方法仍然很不方 便。

[0013] 另一方面,S. 佐藤等人在特开 2006-59117 号公报中公开了旨在解决这种问题的 另一种措施。图 3 表示其显示例。参照图 3,在佐藤等人的手机中,显示画面 30 被分割成为 上下两个区域 32 及 34。在这些区域 32 及 34 中,分别显示各自的应用的输出。

[0014] 佐藤等人这样地将显示画面 30 分割成多个区域后分配各自的应用时,存在着用 户不容易知道键输入成为与哪个画面的应用对应的问题。作为解决这种问题的手段,佐藤 等人进而公开了在每个应用成为有效时,用某种形式在显示画面 30 上显示它的方法。专利 文献 1 :JP 特开 2003-283635 号公报 ( 图 2) 专利文献 2 :JP 特开 2006-59117 号公报 ( 图 3)

[0015] 存在上述那种手机的显示输出的有关问题的第 1 个原因,是因为显示画面较小。 因此,尽量加大显示画面,虽然不能彻底解决问题,但却是解决问题的一种措施。所以,例如 人们想出了将壳体的一个面的几乎整个作为显示一体型的触摸屏,将显示部和输入部作为 共同的区域的方法。可是,这时还存在着以下问题。

[0016] 例如台式计算机使用的多窗口系统,为了使所需的窗口成为有效,必须错开别的 窗口的位置,或者变更窗口尺寸。即使在手机中采用显示一体型的触摸屏后,其面积也依然 不能说足够大,所以如果原封不动地采用上述多窗口系统,频繁产生多个窗口的重叠的可 能性就很大。而且,由于画面较小,所以窗口尺寸也小,存在着随心所欲地变更窗口尺寸或 者移动窗口的作业本身困难的问题。

[0017] 青山公开的技术,如前所述,存在着不能够同时进行多个应用的显示的问题。这 样,就不能够同时显示采用多个应用的画面,进行互相联系的作业的处理。

[0018] 佐藤等人公开的技术,存在着窗口尺寸固定的问题。用多窗口执行多个应用时,应 该使哪个应用的窗口成为哪种程度的大小、在哪里显示的问题,是必然要产生的问题。对于 这些问题,佐藤等人没有给出解决的方法。

## 发明内容

[0019] 因此,本发明的目的在于提供即使显示面狭窄,也能够一边显示多个窗口一边容 易找到目的窗口的易于操作的多窗口管理装置。

[0020] 本发明的其它目的在于提供即使显示面狭窄,也能够一边使大小变化地显示多个 窗口一边容易找到目的窗口的易于操作的多窗口管理装置。

[0021] 本发明的另一个其它目的在于提供即使显示面狭窄,也能够一边完全显示多个窗 口一边容易找到目的窗口的易于操作的多窗口管理装置。

[0022] 本发明的另一个其它目的在于提供即使显示面狭窄,也能够一边以容易观看的形 式显示多个窗口一边容易找到目的窗口的、容易判断有效窗口的易于操作的多窗口管理装 置。

[0023] 本发明的另一个其它目的在于提供即使显示面狭窄,也能够对于多个任务的窗 口,一边以容易观看、容易操作的配置显示一边容易找到目的窗口的多窗口管理装置。

[0024] 本发明的第 1 局面涉及的多窗口管理装置,是在利用具有显示面 ( 该显示面包含 具有长边及短边的矩形区域 ) 的图形用户接口 (GUI) 进行输出入的信息处理装置中,在显

示面上显示多个窗口,分别分配可以在信息处理装置上执行的任务的多窗口管理装置,包 含 :启动图标显示模块,该启动图标显示模块旨在使区域互不重叠地在显示面上配置、显 示 2 个以上的启动图标 ;窗口显示模块,该窗口显示模块旨在利用 CPU 应答被用户指 定的 启动图标中的某一个,在指定的启动图标和与该指定的启动图标邻接地显示的启动图标之 间,打开与该启动图标对应的新的窗口 ;第 1 窗口配置模块,该第 1 窗口配置模块旨在利用 CPU 应答被用户指定的启动图标中的某一个,重新配置并且在显示面上显示正在显示面上 显示的已有的窗口和指定的启动图标以外的启动图标,以便使它们都不与打开新的窗口的 区域重叠,而且显示的窗口被沿着长边方向排列。

[0025] 启动图标显示模块,在显示面上显示 2 个以上的启动图标。它们被显示区域互不 重叠地配置。用户指定启动图标中的某一个后,在指定的启动图标和邻接的启动图标之间, 打开与该启动图标对应的新的窗口。同时,第 1 窗口配置模块重新配置并且在显示面上显 示正在显示面上显示的已有的窗口和指定的启动图标以外的启动图标,以便使它们都不与 打开新的窗口的区域重叠,而且显示的窗口被沿着长边方向排列。

[0026] 指定启动图标中的某一个后,与该指定的启动图标邻接地打开与该启动图标对应 的新的窗口。这就使启动图标和窗口的对应关系一目了然,用户的窗口操作趋于简单。同 时,第 1 窗口配置模块使已有的窗口和指定的启动图标以外的启动图标互不重叠地重新配 置。窗口彼此不重叠,与容许窗口重复时相比,能够易于找到目的窗口,能够根据启动图标 识别它们。其结果,能够提供即使显示面狭窄,也能够一边显示多个窗口一边易于找到目的 窗口的操作容易的多窗口管理装置。

[0027] 多窗口管理装置,最好进而包含窗口缩小模块,该窗口缩小模块旨在当第 1 窗口 配置模块重新配置已有的窗口,如果不缩小已有的窗口的尺寸,就不能够显示所有的窗口 时,就缩小现有的窗口的尺寸。

[0028] 如果不缩小已有的窗口的尺寸,就不能够显示所有的窗口时,利用窗口缩小模块 缩小现有的窗口的尺寸,以便显示所有的窗口。这样,能够使窗口彼此不重叠,易于从所有 的窗口中找到目的窗口。其结果,能够提供即使显示面狭窄,也能够一边显示多个窗口一边 易于找到目的窗口的操作 容易的多窗口管理装置。

[0029] 窗口缩小模块可以包含 :模块,该模块在第 1 窗口配置模块重新配置已有的窗口, 如果不缩小已有的窗口的尺寸,就不能够显示所有的窗口时,按照分配给各窗口的优先顺 序,缩小已有的窗口的尺寸,以便使优先顺序低的窗口的缩小量变大、优先顺序高的窗口的 缩小量变小 ;优先顺序存储装置,该优先顺序存储装置按照窗口存储优先顺序。

[0030] 使优先顺序高的窗口的缩小量变小、优先顺序低的窗口的缩小量变大后,与相同 的缩小量时相比,优先顺序越高的窗口,窗口的大小越相对地变大,对于用户来说,易于确 认窗口的内容。

[0031] 多窗口管理装置,最好既可以进而包含旨在将优先顺序存放到优先顺序存储装置 中的模块,以便应答窗口打开的情况,使窗口打开的顺序越靠后,优先顺序越高 ;也可进而 包含旨在将优先顺序存放到优先顺序存储装置中的模块,以便应答窗口成为有效的情况, 使窗口成为有效的顺序越靠后,优先顺序越高。

[0032] 可以认为 :窗口越是新打开的,用户要操作的可能性就越大,越重要。还可以认为 : 窗口有效化越新,用户要继续操作的可能性就越大,越重要。所以,提高新打开的窗口或有

效化的时刻靠后的窗口的优先顺序,能够相对性地增大用户要操作的可能性大的窗口的显 示,对用户而言,能够更容易地进行使用多窗口的各种工作。

[0033] 多窗口管理装置,还可以进而包含窗口关闭模块,该窗口关闭模块在第 1 窗口配 置模块重新配置已有的窗口时,如果窗口缩小模块进行的缩小窗口的结果,出现长边方向 的长度小于规定的阈值的窗口,就关闭该窗口,保留对应的启动图标的显示。

[0034] 窗口的长边方向的长度太小,就难以确认其内容。因此,显示该窗口 就没有意义。 这样,自动关闭这种窗口后,能够整理显示面,易于了解多个窗口的内容。

[0035] 启动图标显示模块最好包含下述模块,该模块旨在配置、显示 2 个以上的启动图 标,以便在显示面上,在与长边平行的方向及与短边平行的方向的两者中,各启动图标的显 示区域不重复。

[0036] 因为启动图标无论在与长边平行的方向,还是与短边平行的方向,都互不重复地 配置,所以只根据长边及短边中的某一个中的启动图标的位置,就能够区别启动图标,能够 易于进行旨在管理多窗口管理装置的内部的窗口的处理。

[0037] 窗口显示模块显示的新的窗口,最好是矩形 ;在新窗口的与短边平行的两个边上, 分别配置、显示指定的启动图标和操作图标。

[0038] 在新窗口的与短边平行的两个边上,分别显示指定的启动图标和操作图标。由于 窗口被这些图标夹住显示,所以图标不会被其它窗口遮挡,能够在易于区别各窗口的同时, 还易于找到图标。

[0039] 操作图标,可以和指定的启动图标形状相同。

[0040] 使操作图标和指定的启动图标形状相同后,在两者之间打开的窗口是与这些图标 对应的情况就确定无疑,用户能够很容易地知道打开了哪个任务的窗口。

[0041] 在理想的实施方式中,指定的启动图标和操作图标,被配置在连接它们的中心的 线段成为与长边平行的位置。

[0042] 采用这种配置后,两者的对应关系就一目了然,进而在这些图标之间打开的窗口 与这些图标的对应关系也确定无疑。其结果,用户能够很容易 地知道打开了哪个任务的窗 口。

[0043] 多窗口管理装置,最好包含 :窗口移动模块,该窗口移动模块应答沿着长边方向拖 拽与对应的窗口一起显示的启动图标的情况,按照拖拽的长度及其方向,使该窗口移动;第 2 窗口配置模块,该第 2 窗口配置模块在窗口移动模块移动了窗口时,也重新配置并且在显 示面上显示正在显示面上显示的已有的窗口和指定的启动图标以外的启动图标,以便使它 们都不与被拖拽移动的窗口的移动后的区域重叠,而且显示的窗口被沿着长边方向排列。

[0044] 将启动图标作为目标地进行拖拽,能够很容易地利用第 2 窗口配置模块移动对应 的窗口。其结果,即使显示面狭窄,也能够很容易地实现用户容易观看的多窗口显示。

[0045] 第 2 窗口配置模块,在窗口移动模块移动了窗口时的现有的窗口的重新配置中, 维持长边方向中的窗口的显示顺序。

[0046] 维持长边方向中的窗口的显示顺序后,即使重新配置窗口,在用户观看时,多窗口 也一惯,能够很容易地找到目的窗口,或者易于操作。

[0047] 第 2 窗口配置模块,最好包含下述两个模块 :一个模块是为了在窗口移动模块移 动了窗口时的现有的窗口的重新配置中,通过缩小显示面中的在窗口的移动方向上存在的

空白区域的长边方向的大小来重新配置窗口 ;另一个模块是为了在不存在这种空白区域 时,按照移动的窗口的移动量,缩小在窗口的移动方向上存在的窗口的尺寸。

[0048] 移动窗口时,如果在移动目的地的部分有显示的窗口,就需要缩小它们。如果在移 动目的地的部分有什么也不显示的空白部分,就首先缩小该区域,在不能够缩小空白区域 时缩小窗口的尺寸,这样能够用尽量容易观看窗口内部的信息的形式进行窗口的移动。

[0049] 多窗口管理装置,还可以进而包含窗口关闭模块,该窗口关闭模块是为了在第 2 窗口配置模块重新配置窗口的结果,出现长边方向的大小小于规定的阈值的窗口时,关闭 该窗口,保留对应的启动图标的显示。

[0050] 窗口的长边方向的大小太小,就难以确认其内容。因此,显示该窗口就没有意义。 这样,窗口关闭模块自动关闭这种窗口后,能够扩大其它窗口的显示区域,能够有效地利用 狭窄的显示面。另外,由于在窗口的宽度小于阈值时,自动地关闭该窗口,所以旨在关闭窗 口的操作简单。由于在关闭窗口时,保留对应的启动图标,所以重新打开该窗口时,只要指 定该启动图标即可,能够利用多窗口有效地推进多个任务。

[0051] 第 2 窗口配置模块,可以在窗口移动模块移动了窗口时的现有的窗口的重新配置 中,维持短边方向中的各窗口的大小,变更长边方向中的各窗口的大小。

[0052] 因为维持短边方向中的窗口的大小,所以与缩小整个窗口时相比,即使窗口移动 也容易了解窗口之间的长边方向的顺序,还容易确认内部的显示。

[0053] 在理想的实施方式中,在被第 2 窗口配置模块重新配置的窗口的显示中,维持窗 口的短边方向的大小,按照窗口尺寸的变更变更长边方向的缩尺,显示来自对应的任务的 输出画面。

[0054] 由于维持短边方向中的输出画面的大小,只缩小长边方向的尺寸,所以即使窗口 的长边方向的宽度被缩得很小,也能够比较容易地确认任务的输出内容。

[0055] 在被第 2 窗口配置模块重新配置的窗口的显示中,来自对应的任务的输出是文本 数据时,可以用与通常显示使用的字体相比,至少长边方向的 大小被缩小的字体,在窗口 内显示该文本数据。

[0056] 在窗口内显示该文本之际,使用长边方向的大小被缩小的字体后,能够在窗口内 显示比较多的文字。这样,能够更确切地确认任务的输出。

[0057] 在被第 2 窗口配置模块重新配置的窗口的显示中,来自对应的任务的输出是文本 数据时,可以一边按照窗口的宽度将该文本换行,一边在窗口内显示。

[0058] 在窗口内显示文本之际,按照窗口的宽度将文本换行。至少对于文本的标题部分, 不在窗口外进行文本的显示动作,使用户容易确认任务输出的标题部分。

[0059] 在被第 2 窗口配置模块重新配置的窗口的显示中,可以一边维持输出画面的纵横 尺寸比,一边扩大或缩小整体的大小,以便在窗口内显示来自对应的任务的输出画面的整 体。

[0060] 例如象 TV 画面那样时,输出画面的纵横尺寸比与原图像的纵横尺寸比不同后,观 看图像的感觉就会变化。一边维持纵横尺寸比一边缩小画面整体的大小后,能够一边发挥 原始的图像的映像的活动,一边使用多个窗口,不遮挡窗口地执行多个任务。

[0061] 多窗口管理装置,还可以进而包含窗口尺寸变更模块,该窗口尺寸变更模块是为 了应答沿着长边方向拖拽与对应的窗口一起显示的操作图标的情况,按照拖拽的长度及其

方向,变更该窗口的长边方向的大小。

[0062] 能够通过拖拽操作图标,变更与该操作图标对应的窗口的大小。因为能够将操作 图标作为目标,所以能够易于变更窗口的大小。另外,因为应答长边方向的拖拽地变更窗口 的大小,所以长边方向的窗口的配置的顺序不变。另外,因为短边方向的窗口的大小不变, 所以即使长边方向的大小 变化,也能够维持比较容易地观看窗口的内容。这样,能够一边 使所需的窗口的长边方向的大小只变化所需的量,一边不重叠地显示所有的窗口,而且还 能够维持比较容易了解各窗口的内容。

[0063] 窗口尺寸变更模块在操作图标被拖拽之际,维持与该操作图标成对的启动图标的 位置,变更窗口的长边方向的大小。

[0064] 不使启动图标的位置变化地移动窗口中配置操作图标的部分,从而使窗口整体的 大小变化。这样,容易明白对于操作图标而言的操作和窗口的大小的变化的对应关系,容易 使目的的窗口变化成所需的大小。

[0065] 多窗口管理装置,还可以进而包含窗口关闭模块,该窗口关闭模块旨在应答窗口 尺寸变更模块变更窗口尺寸的结果,出现操作图标被拖拽的窗口的长边方向的大小小于规 定的阈值的情况,关闭该窗口,保留对应的启动图标的显示。

[0066] 拖拽操作图标的结果,出现该窗口的长边方向的大小小于阈值的情况时,就利用 窗口关闭模块关闭自动该窗口。具有使关闭窗口的操作趋于简单的效果。

[0067] 多窗口管理装置,可以进而包含下述模块,该模块旨在通过 GUI 应答在显示面上 显示的窗口的短边上显示的操作图标被连续指定规定时间以上的情况,在显示面上显示有 关与该窗口对应的任务的操作的操作信息。

[0068] 用户对窗口上的操作图标进行规定时间以上的连续指定后,就显示与该操作图标 对应的任务的操作信息。显示面狭窄时,也能够向用户显示有关各任务的操作信息,能够很 容易地推进使用多窗口的作业。

[0069] 多窗口管理装置,可以进而包含下述模块,该模块旨在通过 GUI 应答在显示面上 显示的窗口的短边上显示的启动图标被连续指定规定时间以 上的情况,在显示面上显示 有关与该窗口对应的任务的操作的操作信息。

[0070] 用户对窗口上的启动图标进行规定时间以上的连续指定后,就显示与该启动图标 对应的任务的操作信息。显示面狭窄时,也能够向用户显示有关各任务的操作信息,能够很 容易地推进使用多窗口的作业。

[0071] 操作信息,可以是列举与窗口对应的任务的功能的功能菜单。多窗口管理装置,可 以进而包含下述模块,该模块旨在应答通过 GUI 指定功能菜单中的某一个功能的情况,执 行该功能。

[0072] 使用多窗口,能够对窗口上的启动图标或操作图标进行规定时间以上的连续指 定,使其显示与各窗口对应的任务的功能菜单,进而能够在指定某个功能后,使其执行该功 能。显示面狭窄时,也能够使各窗口互不重叠地显示,并且在显示面上不使用多余的面积地 有效地在任何时候执行各窗口固有的功能。

[0073] 多窗口管理装置,还可以进而包含窗口有效化模块,该窗口有效化模块是为了应 答显示面上存在的窗口中的某一个的内部领域被 GUI 指定的情况,将该窗口设定成为有效 窗口,将其它窗口设定成为非有效窗口,用与其它窗口的启动图标或操作图标的显示样态

不同的样态,显示有效窗口中设定的窗口的启动图标或操作图标。

[0074] 用与其它的启动图标或操作图标不同的显示样态显示有效化的窗口的启动图标 或操作图标后,能够在打开多个窗口时,易于识别哪个窗口有效。易于选择应该操作的窗 口,准确无误地下达所需的指令。

[0075] 多窗口管理装置进而包含默认窗口尺寸存储模块,该默认窗口尺寸存储模块旨在 存储与两个以上的启动图标对应的窗口的默认尺寸,窗口显示模块包含下述模块,该模块 旨在通过 GUI 应答被用户指定启动图标中的某一个的情况,用默认窗口尺寸存储模块存储 的默认尺寸,在与指定的启动 图标邻接的区域,打开与该启动图标对应的新窗口。

[0076] 指定启动图标后,能够用默认尺寸显示与该启动图标对应的窗口。使默认尺寸成 为适当的值后,能够进行下述设定 :立即用适当的大小重新打开窗口。由于在与指定的启动 图标邻接的区域打开窗口,所以易于了解启动图标和窗口的对应关系,易于进行多窗口中 的作业。

[0077] 窗口显示模块包含下述模块,该模块旨在通过 GUI 应答启动图标的某一个被指 定、而且沿着长边方向被拖拽的情况,用与指定的启动图标的拖拽量对应的尺寸,在与指定 的启动图标邻接的区域,打开与该图标对应的新的窗口。

[0078] 拖拽启动图标中的某一个后,就用与拖拽量对应的尺寸,在与启动图标邻接的区 域,打开新窗口。从而能够通过直感性的容易理解的操作,打开所需大小的窗口。其它窗口 的位置及大小,也能够与它一致地自动调整,从而使所有的窗口都互不重复地显示。这样, 能够实现通过直感性的容易理解的操作,用所需的大小打开新窗口,而且易于确认窗口的 内容的多窗口管理装置。

[0079] 多窗口管理装置,最好进而包含任务组合信息存储装置,该任务组合信息存储装 置旨在存储特定应该分配邻接的窗口的任务的组合的任务组合信息。第 1 窗口配置模块包 含判定模块 ( 该判定模块旨在通过 GUI 应答启动图标的某一个被用户指定的情况,判定与 已有的窗口对应的任务中的某一个和与指定的启动图标对应的任务的组合是否被任务组 合信息存储装置存储 )、顺序变更模块 ( 该顺序变更模块旨在应答判定模块判定与显示中 的窗口对应的任务中的某一个和与指定的启动图标对应的任务的组合被任务组合信息存 储装置用户存储的情况,变更在显示面上显示的已有的窗口和指定的启动图标以外的启动 图标的顺序,以便使这些任务的窗口互相邻接地配置 ) 和使已有的窗口及指定的启动图标 以外的启动图标都不与打开新窗口的区域重叠,而且显示的窗口被沿着长边方向排列地重 新配 置、在显示面上显示的模块。

[0080] 使任务组合信息存储装置存储任务组合信息后,变更一个任务的窗口和其它窗口 及的启动图标位置,以便在组合中的一个任务的窗口已经打开的状态下,打开其它任务的 窗口时,两个窗口互相邻接地配置。由于该变更自动地进行,所以希望邻接配置所需的任务 的窗口时,使任务组合信息存储装置存储该任务的组合信息后,就按照所需的顺序自动地 显示窗口,用户能够在多窗口系统中有效地进行使用多个任务的作业。

[0081] 任务组合信息存储装置,包含显示顺序信息存储装置,该显示顺序信息存储装置 旨在存储特定了应该分配邻接的窗口的任务的组合及其对应的窗口的显示顺序信息 ;多窗 口管理装置进而包含显示方向切换模块,该显示方向切换模块应答指令切换显示面上的显 示方向的用户输入,在第 1 显示方向 ( 使图像在与长边平行的方向正立地显示 ) 和第 2 显

示方向 ( 使图像在与短边平行的方向正立地显示 ) 之间,切换在显示面上显示的各窗口内 的显示 ;顺序变更模块包含下述模块,该模块应答判定模块判定了任务组合信息存储模块 存储了与显示中的窗口对应的任务中的某一个和与指定的启动图标对应的任务的组合的 情况,在显示方向切换模块进行了切换后的显示方向为第 1 显示方向时,变更显示面上显 示的已有的窗口和指定的启动图标以外的启动图标的顺序,以便使这些任务的窗口互相邻 接,而且按照显示顺序信息存储模块存储的显示顺序配置,在显示方向切换模块进行了切 换后的显示方向为第 2 显示方向时,变更显示面上显示的已有的窗口和指定的启动图标以 外的启动图标的顺序,以便使这些任务的窗口互相邻接地配置。

[0082] 为第 2 显示方向时,两个任务的窗口只要邻接即可。但是从提高用户的作业效率 的角度上说,为第 1 显示方向时,往往希望用某一定的顺序显示这些窗口。这时,使上述窗 口显示顺序信息存储模块存储显示顺序后,就能够在第 1 显示方向时显示用显示顺序信息 特定的显示顺序特定的两个任务对应的窗口。因为自动地进行该显示顺序的变更,所以为 第 1 显示方 向时,能够提高用户使用信息处理装置时的作业效率。

[0083] 第 1 窗口配置模块进而包含下述模块,该模块旨在利用 GUI 应答被用户指定启动 图标中的某一个,在任务组合信息存储装置存储了不与现有的窗口的任何一个对应的任务 中的某一个和与指定的启动图标对应的任务的组合时,与指定的启动图标对应的任务的窗 口区域邻接地打开组合中与指定的启动图标对应的任务以外的任务的窗口。

[0084] 某个任务和别的任务成对启动的情况较多时,如果能够同时启动这些任务,就相 当方便。使任务组合信息存储装置存储这些任务的组合后,打开一个任务的窗口时,另一个 任务的窗口没有打开,也能够同时打开该另一个任务的窗口。这样,能够有效地启动成对启 动的情况较多的任务的组合,提高有关任务的启动的作业效率。而且,因为两者的窗口邻接 配置,所以还能够有效地进行用户使用这些窗口的作业。

[0085] 多窗口管理装置进而包含排它性的任务组合信息存储模块,该模块旨在存储特定 了排它显示窗口地指定的任务的组合的排它性的任务组合信息 ;第 1 窗口配置模块包含判 定模块 ( 该判定模块旨在通过 GUI 应答启动图标的某一个被用户指定的情况,判定与现有 的窗口对应的任务中的某一个和与指定的启动图标对应的任务的组合是否被排它性的任 务组合信息存储装置存储 )、窗口关闭模块 ( 该窗口关闭模块为了应答旨在判定的模块判 定与显示中的窗口对应的任务中的某一个和与指定的启动图标对应的任务的组合被排它 性的任务组合信息存储装置存储的情况,关闭该组合中正在显示的该窗口,变更成为对应 的启动图标的显示 )、模块 ( 该模块是为了在旨在判定的模块判定与显示中的窗口对应的 任务中的某一个和与指定的启动图标对应的任务的组合被排它性的任务组合信息存储装 置存储时,使被窗口关闭模块关闭窗口后保留的已有的窗口及指定的启动图标以外的启动 图标都不与打开新窗口的区域重叠,而且显示的窗口被沿着长边方向排列地重新配置、在 显示面上显示的模块 )、模块 ( 该模块是为了在旨在判定的模块判定与显示中的窗口对应 的任务和与指定的启动图 标对应的任务的组合没有被任务组合信息存储装置存储时,使 已有的窗口及指定的启动图标以外的启动图标都不与打开新窗口的区域重叠,而且显示的 窗口被沿着长边方向排列地重新配置、在显示面上显示的模块 )。

[0086] 由于某个原因,有时要求不同时显示特定的两个任务的窗口。作为排它显示的任 务的组合,使排它性的任务组合信息存储模块存储这些任务的组合后,能够在打开这些任

务的组合中的一个窗口时,自动关闭另一个任务的窗口。这样,能够不通过用户作媒介地实 现符合上述要求的显示。

[0087] 窗口关闭模块关闭窗口时,如果对应的任务是特定的任务,就不结束该任务的执 行,用与通常的显示样态不同的显示样态显示对应的启动图标。

[0088] 对于特定的任务,即使关闭窗口也能够继续执行。可是,用户如果忘了这种任务被 继续执行的情况就麻烦了。因此,用与通常的显示样态不同的显示样态显示与关闭的窗口 对应的启动图标,能够使用户知道该任务仍在执行中。

[0089] 多窗口管理装置进而包含操作引导显示模块,该操作引导显示模块旨在通过 GUI 应答两个以上的启动图标中的某一个被继续指定规定时间以上的情况,在显示面上显示该 启动图标的操作引导。

[0090] 启动图标中的某一个被继续指定规定时间以上时,就显示该启动图标的操作引 导。即使是没有看过只显示该启动图标的画面的用户,继续按下启动图标,也能够获得关于 操作的信息。其结果,能够提供即使掌握基础知识不多的用户,也可以很容易地使用的多窗 口管理系统。

[0091] 多窗口管理装置进而包含 :区域存储模块,该区域存储模块将在与短边平行的方 向中的互不重复的多个区域的范围,与分配给各区域的任务关联存储 ;区域判定模块,该区 域判定模块旨在通过 GUI 应答 2 个以上的启 动图标中的某一个被朝着与短边平行的方向 拖拽的情况,判定被拖拽后的该启动图标的显示区域属于与短边平行的方向中的多个区域 的范围中的哪一个 ;任务分配模块,该任务分配模块旨在将该启动图标分配给与区域判定 模块判定的区域对应的任务。

[0092] 朝着与短边平行的方向拖拽启动图标后,该方向中的启动图标的显示位置就要变 化。由于分配给启动图标的任务被和与短边平行的方向中的启动图标的显示位置关联存 储,所以能够利用启动图标的拖拽,很容易地变更分配给该启动图标的任务。

[0093] 多窗口管理装置进而包含启动图标变更模块,该启动图标变更模块旨在将朝着与 短边平行的方向拖拽的启动图标的形状,变更成为表示被任务分配模块分配的任务的形 状。

[0094] 由于启动图标的形状按照分配的任务变化,所以用户能够很容易地确认对于启动 图标而言,分配的任务变化了的情况。另外,还可以根据其形状,了解分配给启动图标的任 务。

[0095] 多窗口管理装置还可以进而包含启动图标显示变更单元,该启动图标显示变更单 元旨在应答出现通常用第 1 显示样态显示两个以上的启动图标,在显示面上显示的启动图 标中,与对应的窗口没有打开的任务对应的任务中的某一个关联的事件的情况,将与该事 件关联的任务对应的启动图标的显示样态,变更成为和第1显示样态不同的第2显示样态。

[0096] 出现对于对应的窗口没有打开的任务而言的事件时,与该任务对应的启动图标的 显示样态,成为与通常的第 1 显示样态不同的第 2 显示样态。这样,用户易于了解出现了对 于该任务而言的事件。而且,因为指定该启动图标后,能够打开与该任务对应的窗口,所以 易于进行对于出现的事件而言的必要的处理。

[0097] 被窗口显示模块打开的窗口的大小,能够预先指定。

[0098] 预先指定打开的窗口的大小,对于用户来说,能够在更加容易使用的状态下使用

多窗口。

[0099] 多窗口管理装置进而包含 :区域存储装置,该区域存储装置旨在将在与短边平行 的方向中的互不重复的多个区域的范围,与分配给各区域的任务关联存储 ;启动图标追加 模块,该启动图标追加模块旨在通过 GUI 应答对不属于在显示面上显示的图标的区域及已 有的窗口的区域中的任何一个的区域连续指定规定时间以上的情况,判定该指定的区域属 于在与短边平行的方向中的多个区域的范围中的哪一个,在指定的区域显示与分配给判定 的区域的任务对应的启动图标,向该启动图标分配与判定的区域对应的任务。

[0100] 本发明的第 2 局面涉及的多窗口管理程序,是使可以利用具有显示面 ( 该显示面 包含具有长边及短边的矩形区域 )GUI 进行输出入的计算机,作为上述某个多窗口管理装 置的各模块发挥作用的程序。这样,用上述计算机执行该多窗口管理程序后,可以获得和多 窗口管理装置上述同样的功能。

[0101] 本发明的第 3 局面涉及的记录介质,是记录上述多窗口管理程序的、可以被计算 机读取的记录介质。

[0102] 本发明的第 4 局面涉及的信息处理装置,包含 :上述某个多窗口管理装置 ;输出入 装置,该输出入装置具有显示面 ( 该显示面包含具有长边及短边的矩形区域 ),旨在利用 GUI( 该 GUI 遵照多窗口管理装置进行的使用显示面的多窗口的管理 ) 进行输出入 ;任务执 行装置,该任务执行装置应答用户通过输出入装置的输入,执行与被多窗口管理装置管理 的各窗口对应的任务,向输出入装置的显示面上的窗口输出任务执行的结果。

[0103] 因为该信息处理装置包含第 1 显示样态涉及的某一个多窗口管理装置,所以即使 显示面狭窄,也能一边显示多个窗口,一边易于找到目的窗口,能够实现利用多窗口的操作 容易的信息处理。

[0104] 输出入装置,可以包含显示装置一体型触摸屏。

[0105] 在显示装置一体型触摸屏中,可以使用手指等,简单地进行启动图标的指定。从而 能够提供与利用多窗口管理装置进行的多窗口的容易使用性相称的便于携带、易于执行多 种任务的信息处理装置。

[0106] 综上所述,如果采用本发明,指定启动图标中的某一个后,就在该启动图标和邻接 的启动图标之间,打开与该启动图标对应的新的窗口。这样,容易了解启动图标和窗口的对 应关系,用户的窗口动作趋于简单。同时,现有的窗口和指定启动图标以外的启动图标被重 新配置,现有的窗口的尺寸被缩小,从而显示所有的窗口。窗口彼此不重叠,易于识别目的 窗口。其结果,提供即使显示面狭窄,也能够一边显示多个窗口一边容易找到目的窗口的易 于操作的多窗口管理装置。

[0107] 在窗口显示模块显示的窗口的与短边平行的两个边上,分别配置显示指定的启动 图标和操作图标后,图标就不会被其它图标遮挡,能够很容易地区别各窗口。也容易找到目 的窗口。进而,窗口和图标的对应关系也一目了然。

[0108] 如果不缩小现有的窗口的尺寸,就不能显示所有的窗口时,按照分配给各窗口的 优先顺序,缩小现有的窗口的尺寸,以便增大优先顺序低的窗口的缩小量,减小优先顺序高 的窗口的缩小量,从而与采用相同的缩小量时相比,优先顺序越高的窗口,窗口的大小越相 对地变大,对用户来说,容易确认窗口的内容。

[0109] 重新配置现有的窗口时,缩小窗口的结果,如果有长边方向的长度成 为小于规定

的阈值的窗口,就关闭该窗口,保留对应的启动图标的显示。这时,因为自动关闭窗口,所以 能够在显示面上进行整理,很容易地知道多个窗口的内容。另外,还能够用简单的操作关闭 窗口。

[0110] 拖拽启动图标或操作图标,能够很容易地移动对应的窗口,或者变更窗口的大小。 其结果,即使显示面狭窄,也能够很容易地实现用户容易阅读的多窗口显示。

[0111] 用户对窗口上的启动图标或操作图标连续指定规定时间以上时,就显示与该图标 对应的任务的操作信息。即使显示面狭窄,也能够向用户显示有关任务的操作信息,用户即 使没有预备知识,也能够很容易地进行使用多窗口的作业。例如显示功能菜单,能够执行从 菜单中选择的功能后,即使显示面狭窄,也能够不使用显示面上的多余的面积地有效地执 行各窗口固有的功能。

[0112] 拖拽启动图标中的某一个时,用与拖拽量对应的尺寸,在与启动图标邻接的区域, 打开新的窗口后,能够通过直感性的易懂的操作打开所需的大小的窗口。由于其它的窗口 的位置及大小也和它一致地被自动调整,从而使所有的窗口都互不重复地显示,所以能够 用直感性的易懂的操作进行操作,能够实现容易确认所有的窗口的内容的多窗口管理装 置。

[0113] 根据任务的组合打开某个任务的窗口时,能够在与该窗口邻接的位置,配置另一 个任务的窗口,或者重新打开。另外相反,打开某个任务的窗口时,如果对于该任务,打开预 先指定的任务的窗口,就能够关闭该窗口。该变更因为能够自动地进行,所以希望邻接配置 或者排它性地显所需的任务的窗口示时,能够很容易地进行这种设定,能够在多窗口系统 中高效率地进行使用多个任务作业。

[0114] 朝着与短边平行的方向拖拽启动图标后,就能够很容易地变更向该启动图标分配 的任务。另外,使启动图标的形状变化后,还能够很容易地理 解向启动图标分配的任务。 [0115] 发生对于没有打开对应的窗口的任务而言的事件时,使与该任务对应的启动图标 的显示样态成为和通常的第 1 显示样态不同的第 2 显示样态后,用户能够很容易地了解发 生了对于该任务而言的事件。指定该启动图标后,能够打开与该任务对应的窗口,能够很容 易地对于发生的事件进行必要的处理。

### 附图说明

[0116] 图 1 是为了讲述现有技术的台式计算机中的多窗口系统而绘制的图形。图 2 是表 示专利文献 1 所述的手机中的多个画面的显示方法的图形。图 3 是表示专利文献 2 所述的 手机中的多个画面的显示方法的图形。图 4 是表示本发明的一种实施方式涉及的手机 40 的整体和取得时的启动 (launcher) 画面的图形。图 5 是表示在手机 40 中打开一个窗口的 状态的图形。图 6 是表示在手机 40 中打开两个窗口的状态的图形。图 7 是表示在手机 40 中拖拽窗口 72 的操作图标的状态的图形。图 8 是表示在手机 40 中追加新的图标的前后的 画面的图形。图 9 是表示显示面 56 具有横向宽度 W 和高度 H 的情况的图形。图 10 是手 机 40 的硬件方框图。图 11 是表示手机 40 的存储器 98 存储的数据的图形。图 12 是表示 图标数据的结构的图形。图 13 是表示邮件程序的优先数据 146 的构成例子的示意图。图 14 是表示对窗口重定尺寸之际各窗口的优先顺序和缩小比例的关系的例子的图形。图 15 是表示实现手机 40 的多窗口系统的窗口管理·启动程序 (launcher program) 的主流程的

流程图。图 16 是实现触摸启动图标时的功能的程序的流程图。 图 17 是通过拖拽启动图 标来实现启动应用的功能的程序的流程图。图 18 是通过纵向拖拽启动图标来实现变更启 动图标的显示的功能的程序的流程图。图 19 是实现触摸操作图标时的功能的程序的流程 图。图 20 是通过拖拽操作图标来实现进行窗口的重定尺寸 / 移动的功能的程序的流程图。 图 21 是实现在图 19 的步骤 222 中执行的功能菜单的显示 / 选择处理的程序的流程图。图 22 是实现立式显示和卧式显示的显示切换功能的程序的流程图。图 23 是表示出现了电子 邮件的接收事件时通信控制部 120 执行的程序的控制结构的流程图。图 24 是表示启动邮 件启动时执行的程序的控制结构的流程图。图 25 是表示在启动的初始画面中拖拽启动图 标时的手机 40 的显示的变化的图形。图 26 是表示在启动的初始画面中拖拽启动图标时的 手机 40 的显示的变化的图形。图 27 是表示在手机 40 中根据应用之间的关系进行显示控 制时的显示的变化的图形。图 28 是表示在手机 40 中触摸的窗口被有效化的情况的图形。 图 29 是表示在手机 40 中触摸启动图标时的显示的变化的图形。图 30 是为了讲述某个窗 口被重定尺寸时,其它的窗口被怎样重定尺寸而绘制的图形。图 31 是为了讲述打开某个窗 口时,已有的窗口被怎样重定尺寸而绘制的图形。图 32 是表示在手机 40 中,将启动图标持 续按下规定时间以上时显示操作引导的情况的图形。图 33 是表示能够通过拖拽某个窗口 的启动图标,移动该窗口的情况的图形。图 34 是为了讲述移动窗口之际,窗口上的各要素 的重定尺寸的顺序而绘制的图形。 图 35 是表示通过窗口的重定尺寸而缩小了尺寸的窗口 中的显示方法的图形。图 36 是表示纵向拖拽启动图标后,分配给该启动图标的应用及其构 造变化的情况的图形。图 37 是表示将操作图标按下规定时间以上来显示功能菜单,能够从 功能菜单中选择所需的功能后执行的情况的图形。图 38 是表示手机 40 中的显示伴随着卧 式显示和立式显示的切换而变化的图形。图 39 是表示立式显示时的窗口的配置例的图形。 图 40 是表示卧式显示时的配置有变化的情况,以及能够向它们分配共同的立式显示的情 况的图形。图 41 是为了讲述发生接收电子邮件的事件时的手机 40 的动作及其显示而绘制 的图形。图 42 是为了讲述观看电视节目时手机有来电时手机 40 的动作及其显示例而绘制 的图形。图 43 是为了讲述操作启动图标时打开窗口之际的显示样态的变形例而绘制的图 形。图 44 是表示向启动图标分配窗口的重定尺寸 / 移动功能的窗口的重定尺寸及移动的 样态的图形。图 45 是为了讲述操作启动图标时不进行窗口的重定尺寸,只显示可以显示的 范围的例子的图形。

#### 符号说明

[0117] 40 手机,42 壳体,60、62、64、66 启动图标,68、72、377、470、472、490、492、500、510、 512、窗口,70、74、375 操作图标,56 显示面,58 液晶显示装置 (LCD),59 静电电容式触摸屏, 92 控制电路,94 振动部,96 链接部,98 存储器 98,102 全画面液晶触摸屏

#### 具体实施方式

[0118] 下面,作为本发明的一种实施方式涉及的信息处理装置,对采用了液晶显示装置 一体型触摸屏的手机,讲述其结构、动作及效果。此外,在以下的附图及讲述中,对于相同的 部件,赋予相同的参照符号。它们的名称及功能也相同。所以,对于它们不反复详细讲述。 [0119] 在以下的讲述中,作为显示装置及坐标检出装置,讲述使用静电电容方式的全画 面液晶触摸屏的情况。但是,显示装置及坐标检出装置并不局限于在该实施方式中使用的 样态。只要具有输出表示显示中的某个位置是否被指定的信息的功能以及输出有关指定的 位置的坐标信息的功能就行,无论哪种显示装置和坐标检出装置的组合都可以使用。另外, 作为触摸屏,全画面的触摸屏在各方面都适合。但是,也可以是只在壳体的主表面的一部分 设置显示装置的触摸屏。

[0120] 例如 :可以取代静电电容方式的触摸屏,采用电阻膜方式等其它方式的触摸屏或 感应板。

[0121] 此外,在以下的讲述中,讲到"手"时,不仅指所谓的手掌的部分,而且还指到指头 的部分为止。

[0122] 进而,在以下讲述的实施方式中的多窗口的控制方式,并非只适用于使用显示装 置一体型触摸屏的装置,毫无疑问也能够适用于台式计算机中的多窗口的控制。

[0123] 另外,在以下讲述的实施方式中,各功能主要通过计算机程序和计算机硬件的协 作来实现。虽然在流程图中,这些功能用单纯的处理步骤表示,但是通过计算机程序和计算 机硬件的协作,可以认为事实上分别构成功能块。

[0124] < 在本实施方式中采用的多窗口控制方式的概念 > 在讲述在本实施方式涉及的手 机的结构之前,简单讲述在这里采用的 多窗口控制方式的概念。它们虽然构成手机的动作 的讲述中的一部分,但是为了理解装置的结构,在这里讲述其概要,

[0125] 图 4 示出本实施方式涉及的手机 40 的外形。参照图 4,手机 40 具有扁平的长方体 形状的壳体 42。在壳体 42 的内部,配置着后文讲述的电路。在壳体 42 的上面,配置着 LCD 一体型触摸屏的包含具有长边及短边的矩形区域的显示面 56,在壳体 42 的长度方向 ( 与 显示面 56 的长边平行的方向 ) 中的两端部,分别配置着扬声器 52 及麦克风 54。将手机 40 作为电话机使用时,利用者采用将扬声器 52 置于上面、麦克风 54 置于下面的立式配置,使 用手机 40。作为电话机以外的装置使用时,利用者既可以作为立式也可以作为卧式地使用 手机 40。在显示面 56 上,切换按钮始终显示着纵横的显示 ( 未图示 ),用指头按下该按钮 后,能够切换立式显示和卧式显示后使用。

[0126] 在显示面 56 上,显示着本实施方式涉及的手机 40 的特征之一的启动画面。就是 说,在显示面 56 上,显示着具备分别分配给规定的任务的图标 60、62、64 及 66 的图标条。如 图 4 所示,在本实施方式中,具备这些图标 60、62、64 及 66 的图标条,在显示面 56 的长度方 向上稍微拉开一点间隔地配置,而且各图标被配置在从画面左侧朝着右侧其高度逐渐降低 的位置。就是说,本实施方式中的各图标,配置在与显示面 56 的长边平行的方向及短边平 行的方向都互不重叠的显示区域。应用各任务实际上利用计算机程序实现,所以在下文中, 将任务和应用作为相同的涵义看待。

[0127] 利用 GUI( 该 GUI 基本上由 LCD 一体型触摸屏和计算机程序实现 ) 操作该启动。启 动该启动中的应用,使用两个方法。第 1 个方法,是单按图标 60、62、64 及 66 中与所需的应 用对应的图标的方法。第 2 个方法,是只作为窗口尺寸所需的大小,朝着显示面 56 的横向 拖拽与所需的应用对应的图标的方法。

[0128] 采用第 1 个方法时,在该图标的旁边,以默认分配给该应用的窗口尺 寸,打开与 被单按的图标对应的应用的窗口。在本实施方式中,在被单按的图标的右侧打开该图标。采 用第 2 个方法时,在该图标的右邻,用被拖拽的横向幅度打开新窗口。

[0129] 例如在图 4 中,单按图标 62 时,如图 5 所示,在图标 62 的右侧,以默认尺寸打开对 应的应用的窗口 68。打开窗口 68 后,在其右侧,和图标 62 相同的默认的图标 70 被配置在 和图标 62 相同的高度地显示。就是说,在连接这些显示区域的中心的线段与显示面 56 的 长边平行的那种位置,显示图标 62 及 70。在图 4 中,位于图标 62 的右侧的两个图标 64 及 66,都被重新配置在只向右侧移动了和窗口 68 的横向尺寸相等的量的位置。

[0130] 在图 4 中,只向右拖拽启动图标 62 规定的量时,也用和图 5 同样的形式打开窗口 68。但是这时,窗口 68 的尺寸不是默认值,而是按照拖拽量决定。

[0131] 此外,在本说明书中,所谓"单按"图标,是指用指头或唱针 ( 以下简称"指头等") 按压图标后立即离开的情况。将按压图标后指头等贴紧显示面 56 的状态,称作"触摸下 去";将在触摸下去的状态中,指头等从显示面 56 离开的情况,称作"触摸抬起",或者简称 "抬起"。在图标上使指头触摸下去、不从显示面 56 的表面离开地移动时,将该操作称作"拖 拽"。

[0132] 在图 5 的例子中,图标 62 和图标 70 是相同的构造。可是,在本实施方式中,使它 们具有不同的作用。在本实施方式中,将象图标 62 那样,被用启动画面显示、打开窗口后在 其左侧显示的图标,称作"启动图标";将象图标 70 那样,没有在启动画面中显示、打开窗口 后在其右侧显示的图标,称作"操作图标"。之所以将图标 70 称作"操作图标",是因为如下 所述,操作图标 70 能够进行使窗口 68 的横向尺寸变更的操作的缘故。

[0133] 在本实施方式中,在图 5 所示的状态中进而单按启动图标 64 或者拖 拽启动图标 64 后,就如图 6 所示,与启动图标 64 对应的应用的窗口 72 被打开,在窗口 72 中显示与启动 图标 64 对应的应用的输出。在窗口 72 的右侧,显示操作图标 74。操作图标 74 是旨在操作 窗口 72 的图标,构造与启动图标 64 相同,在和启动图标 64 相同的高度的位置显示。

[0134] 在本实施方式中,如图 6 所示,使多个窗口互不重叠地而且使这些窗口都在显示 面 56 上显示地并列配置。

[0135] 此外,在图 6 所示的状态中,打开两个窗口 68 及 72。因此,正如在专利文献 2 中也 指出的那样,不能够很容易地知道哪窗口有效。在本实施方式中,采用使夹住有效窗口的启 动图标及操作图标的显示样态,与不是有效窗口的图标的显示样态不同,从而显示有效窗 口的方法。更具体地说,使有效窗口的图标的亮度大于不是有效窗口的图标的亮度地进行 显示。

[0136] 参照图 7(A),使窗口 72 的横向宽度变化时,如前所述,触摸窗口 72 的操作图标 74,如用箭头 78 所示的那样,左右拖拽。在图 7(A) 的例子中,如果向右拖拽,窗口 72 的横 向宽度就变宽 ;如果向左拖拽,窗口 72 的横向宽度就变窄。而且,用在触摸抬起时刻的操作 图标 74 的位置,决定窗口 72 的横向宽度。

[0137] 进而如图 7(B) 所示,在窗口 72 的横向宽度 76 变小,成为规定的大小以下时,结束 与窗口 72 对应的应用,关闭窗口 72,消去操作图标 74。在图 7(B) 所示的例子中,以后的画 面显示,除了窗口 68 的横向宽度以外,基本上恢复图 5 所示的状态。

[0138] 另外,对显示面 56 上的既没有图标也没有窗口的部分连续指定规定时间以上后, 能够追加新的启动图标。就是说,如图 8(A) 所示,对于象操作图标 74 和启动图标 66 之间 的区域那样既没有图标也没有窗口的区域中的某个部分连续指定规定时间以上后,就如图 8(B) 所示,能够按照指定的部分,追加新的启动图标 77。

[0139] 以上,讲述了本实施方式中的窗口控制方式的概要。此外,如图 9 所示,使显示面 56 为具有横向宽度 W 和高度 H 的形状后,各窗口的高度的上限就成为 H。在本实施方式中, 窗口的高度是固定值 H。另外,各窗口的横向宽度可变。但是,在显示面 56 上显示的窗口的 横向宽度的合计和图标之间的间隔的合计,必须成为显示面 56 的横向宽度 W 以下。另外, 在各窗口中,有的在对应的窗口的横向宽度上设定上限。

[0140] < 构造 > 下面,讲述本实施方式涉及的手机 40 的硬件结构。图 10 用方框图的形式 示出手机 40 的硬件结构。参照图 10,手机 40 包含扬声器 52、麦克风 54、具有显示面 56 的 全画面液晶触摸屏 102(LCD58 及静电电容式触摸屏 59)、天线 90、振动部 94、链接部 96、非 易失性存储器 98( 该非易失性存储器 98 旨在存储手机 40 的初始设定值、窗口管理·启动 程序及各种应用程序等 )、控制电路 92( 该控制电路 92 旨在使用扬声器 52、麦克风 54、全画 面液晶触摸屏 102、天线 90、振动部 94、链接部 96 及存储器 98,实现作为手机的功能,和启 动多个应用,或者用在本实施方式中特有的多窗口形式在 LCD58 的显示面上显示它们的输 出,或者接收来自静电电容式触摸屏 59 的用户输入的功能 )。

[0141] 控制电路 92 包含 :来电信号检出部 118,该来电信号检出部 118 根据通过天线 90 作媒介从基站接收的信号,检出有无来自别的地方的其它携带式通信终端的来电,输出来 电检出信号 ;线路通断部 116,该线路通断部 116 旨在应答规定的控制信号,控制通过天线 90 作媒介的通信线路的通 / 断 ;RF(Radio Frequenecy) 处理部 114,该 RF 处理部 114 旨在 控制通过线路通断部 116 及天线 90 作媒介在和基站之间收发的信号的强度 ;基带处理部 112,该基带处理部 112 为了和基站之间收发安全的信号,而对给予 RF 处理部 114 的信号及 通过 RF 处理部 114 作媒介接收的信号实施规定的信号处理 ;音频接口 ( 音频 I/F)110,该 音频接口 110 具有 DA 变换器及 AD 变换器,旨在进行通过麦克风 54 及扬声器 52 作媒介的 声音的 输出入 ;通信控制部 120,该通信控制部 120 控制音频 I/F110、基带处理部 112、RF 处理部114、线路通断部116、全画面液晶触摸屏102、振动部94、链接部96,从而根据来自用 户的要求,发出电话的呼叫,或者处理来呼,进行用户和其它的携带式通信终端之间的声音 通信、文字通信,或者对用户输入的字符串进行处理。

[0142] 通信控制部 120,实质上由 CPU( 中央演算处理装置 ) 和软件构成。在本实施方式 中,软件被存储器98存储,被通信控制部120读出、执行。在本实施方式中,虽然不进行详细 的讲述,但是可以改写存储器 98 的内容,从而可以进行手机 40 的各种功能的升级及追加。 另外,通信控制部 120 还可以执行本实施方式涉及的手机 40 的多窗口形式的窗口管理·启 动程序。

[0143] - 存储器空间的结构 - 图 11 示出被存储器 98 存储的信息的结构。参照图 11,存 储器 98 包含 :窗口管理·启动程序 130,该窗口管理·启动程序 130 旨在进行以下讲述的多 窗口方式的管理 ;应用程序 132,该应用程序 132 被窗口管理·启动程序 130 管理 ;图标数 据 134,该图标数据 134 包含对于应用程序进行分别准备的图标信息 ;应用 (application) 固有信息136,该应用固有信息136包含各应用程序固有的信息 ;窗口管理信息138,该窗口 管理信息 138 是窗口管理·启动程序 130 进行窗口管理时使用的区域 ;窗口表 140,该窗口 表 140 包含窗口管理·启动程序 130 进行窗口管理之际使用的有关各个窗口的信息 ;应用 (application) 关系信息 142,该应用关系信息 142 包含应用之间特别规定的信息 ;缩小比 例表 144,该缩小比例表 144 存储对窗口重定尺寸之间参照的优先顺序和窗口的缩小比例

的对应关系 ;各应用的优先数据 ( 初始设定信息 )146。下面,对它们进行讲述。此外,在存 储器 98 中,进而确保着为了进行除此以外的动作而必要的区域,但是由于它们与本发明没 有直接关系,所以在本说明书中不对它们进行讲述。

[0144] 图 12 表示图标数据 143 的详细结构。参照图 12,图标数据 143 包含图标 - 窗口对 应表 150 和图标信息表 152。

[0145] 图标 - 窗口对应表 150,包含窗口编号和与各窗口编号对应显示的图标的显示位 置对。在本实施方式中,窗口最多为 4 个,这样图标 - 窗口对应表 150 的表目也成为 4 个。 如后文参照图 8 所述的那样,追加启动图标后,应答该情况,图标 - 窗口对应表 150 的表目 也被追加。

[0146] 在图标 - 窗口对应表 150 中,例如与窗口编号 1 对应的启动图标,表示在用左上的 坐标 (x11、y11)、右下的坐标 (x12、y12) 规定的矩形区域内显示。用户触摸显示面 56 时, 如果静电电容式触摸屏 59 输出的坐标进入该矩形区域内,就可以知道该启动图标被触摸。 此外,在显示面56上,坐标轴被按照下述方法规定 :左上为原点,右侧为x轴的正方向,下侧 为 y 轴的正方向。

[0147] 图标信息表 152 包含多个表目。各表目成为与各个应用程序对应的表目。各个 表目包含图标数据、位置数据 ( 该位置数据在图标位于显示面 56 的高度 ( 将它作为 y 轴 ) 方向的任何位置时,在 y 坐标的范围内表示应该表示该图标吗 ) 和与该图标对应的应用 (application) 标识符。根据该应用 (application) 标识符,能够知道该图标与应用程序 132 中的哪一个对应。如图 12 所示,包含通常显示用的图标、反转显示 ( 强调显示 ) 用的 图标、在其它的图像上重叠显示图标时成为必要的图标屏蔽。此外,在本实施方式中,不仅 能够横向,而且还能够朝着高度方向拖拽图标。纵向拖拽图标后,其 y 坐标变化,所以显示 的图标 ( 及对应的应用 ) 也随着 y 坐标变化。将这时的 y 坐标,作为被图标 - 窗口对应表 150 的表示坐标表示的矩形区域的中央的点。关于纵向拖拽启动图标,将在后文讲述。

[0148] 再次参照图 11,应用固有信息 136 是各个应用的固有信息。例如包含默认的窗口 尺寸 ( 横向宽度 )、最大窗口尺寸、长时按下对应的启动图标时显示的操作引导信息、长时 按下对应的操作图标时显示的功能菜单及文 本标志 ( 该文本标志表示能否将该应用表示 的信息作为文本处理 )。

[0149] 操作引导信息,如后文所述,是对启动图标按压规定时间以上时,在启动图标的旁 边显示的信息,包含与该图标对应的应用名称及表示怎样开始应用的操作方法。功能菜单 是对对应的操作图标按压规定时间以上时,在操作图标的旁边显示的菜单。功能菜单包含 表示对于该应用能够执行哪种功能的菜单的各项目名称 ( 功能名称 )、旨在调出应用程序 中与功能名称对应的执行代码的事件信息和旨在特定显示菜单的区域的信息。

[0150] 另外,在本实施方式中,如后文所述,窗口尺寸小于某个尺寸时,有时将该窗口内 显示的信息作为文本,用长体或缩小字体显示。这时,表示信息是否能够作为文本显示的, 是文本标志。关于操作引导信息的显示、用长体或缩小字体对文本进行的显示等,将在后文 讲述。

[0151] 窗口管理信息 138,包含表示打开的窗口的数量的窗口数量、表示打开的窗口中的 有效窗口的编号、表示手机 40 的显示是立式还是卧式的纵横标志。在本实施方式中,纵横 标志的值为 0 时为卧式,为 1 时为立式。

[0152] 窗口表 140,是有关应用实际启动时的各窗口的信息。作为有关窗口表的各窗口 的信息,包含窗口编号、表示窗口的左端的 x 坐标的窗口位置、表示该窗口显示时的大小的 窗口尺寸、在用该窗口执行的应用的标识符、表示该窗口是否在显示面 56 上显示的显示标 志、用该窗口执行的应用启动的时刻、用该窗口执行的应用设定的最大窗口尺寸 ( 横向宽 度 ) 等。

[0153] 所谓"显示标志",表示是否显示应用的窗口。通常应用启动后,就打开对应的窗 口。在打开窗口时,显示标志被设定成接通。可是,如后文所述,有时对于一部分应用,即使 关闭窗口也不结束应用。这时,原封不动地保留窗口信息,使显示标志成为断开,从而不执 行窗口的显示。因为保存着有关窗口的信息,所以使显示标志成为接通后,能够用消去前的 状态重新显示窗口。

[0154] 所谓"应用有关信息",是为了在启动多个应用时,自动规定它们之间的窗口的位 置的信息。例如用网浏览器一边看着地图,一边用邮件程序输入电子邮件的文本时,这两个 应用最好在互相邻接的位置。对于这样地最好在互相邻接的位置的应用,在这里定义为"这 些应用的对",有时定义为"其显示顺序"。另外,随着应用的不同,有时被某个规定限制与别 的应用同时执行。这时,如果启动一个应用时,另一个应用也被启动,那么就必须进行下述 处理 :结束最初启动的应用,或者至少进行关闭窗口的处理。在这里,还记述这些应用的组 合。

[0155] 图 14 示出缩小比例表 144 的例子。图 14 所示的所谓"优先顺序",是对窗口重定 尺寸之际确保尺寸的优先顺序。在本实施方式中,将 1 ~ 4 的优先顺序分配给各窗口,以便 越是新打开的窗口,优先顺序越高。与各优先顺序对应的缩小比例的值,为了规定重定尺寸 后的尺寸而使用。缩小比例的值越小,重定尺寸时的窗口的缩小量就越少 ;缩小比例的值越 大,重定尺寸时的窗口的缩小量就越多。

[0156] 图 13 示出邮件程序的优先数据 146 的结构例。参照图 13,优先数据 146 包含邮件 用户的账号信息 154、存放接收邮件的数量、向接收邮件的文件链接等的接收邮件数据信息 155、存放发送完毕的邮件的数量、向发送完毕的邮件的文件链接等的发送完毕的邮件数据 信息 156、存放有关用户编制的邮箱的信息的邮箱信息 157。除此之外,优先数据 146 还包 含各种信息。但是在本实施方式中,还进而包含指定是通常显示图标还是反转显示图标的 图标显示标志 158、在没有接收邮件的状态下启动邮件程序时指定最初应该显示的画面的 画面选择标志 159。

[0157] 图标显示标志 158 的值是 0 或 1。图标显示标志 158 的值为 0 时,表示应该通常 显示邮件程序的启动图标 ;为 1 时,则表示应该反转显示邮件程序的启动图标。反转显示图 标,例如是在没有启动邮件程序时,或者没有显示启动时,通知用户出现了邮件接收事件等 时。

[0158] 画面选择标志 159 的值也是 0 或 1。如上所述,用接收邮件启动邮件程序时,如果 画面选择标志 159 的值是 0,就显示新邮件的编制画面。如果画面选择标志 159 的值是 1, 就显示功能一览画面。用户能够自由设定画面选择标志 159 的值。此外,旨在设定画面选 择标志 159 的值的程序,能够用众所周知的结构实现,所以在这里不再赘述。

[0159] 图 15 以后的附图,表示图 11 所示的窗口管理·启动程序 130 的流程图。此外,在 以下的讲述中,以将显示作为卧式显示为前提,讲述窗口管理·启动程序 130 的控制结构。

但是,利用同样的控制也能够实现立式显示。可以使用下述方法 :实际上分别准备着卧式和 立式的窗口管理·启动程序 130,利用纵横标志分别使用,或者在一个程序的各处看着纵横 标志切换显示。在以下的讲述中,为了便于理解,省略了有关纵横标志的判定部分的讲述。 [0160] < 软件结构 > 下面,参照图 15 以后的各图,讲述执行图 10 所示的通信控制部 120 的旨在进行窗口管理及启动的计算机程序的控制结构。此外,在以下的讲述中,将用户的输 入定为利用所谓图解用户接口 ( 以下称作"GUI") 进行。就是说,在画面的指定位置显示图 标等的同时,还存储该位置,用户触摸静电电容式触摸屏 59 时,判定该位置是否位于图标 等中的某一个显示区域内后,决定操作的图标,执行与该图标对应的处理。

[0161] 图 15 示出通信控制部 120 执行的窗口管理·启动程序 130 的主流程的控制结构。 参照图 15,该程序包含 :步骤 160,该步骤 160 在程序刚启动后,在图 4 所示的显示面 56 上, 在各自的默认位置,显示与图 11 所示的应用程序 132 对应的图标 ;步骤 162,该步骤 162 在 步骤 160 后,判定启动图标是否被用户触摸 ( 是否有表示图 10 所示的静电电容式触摸屏 59 被触摸的位置的坐标值输出,该输出是不是启动图标的某一个显示位置 )。

[0162] 在步骤 162 中,判定触摸了启动图标的某一个时,控制进入步骤 164,否则控制进 入步骤 166。

[0163] 在步骤 164 中,对于被触摸的启动图标,执行触摸时的处理 ( 打开窗口、启动应用 的处理 )。然后,控制返回步骤 162,进行下一个判定。步骤 160 ~步骤 164 的处理,相当于 程序启动。关于步骤 164 的详细情况,在图 16 中示出,后文将对它们进行详细的讲述。

[0164] 另一方面,在步骤 162 中,判定没有触摸启动图标时,在步骤 166 中,判定是否触摸 了显示面 56 显示的操作图标。触摸了时,进入步骤 168,否则进入步骤 170。

[0165] 在步骤 168 中执行的处理,是触摸操作图标时的处理。更具体地说,判定对于操作 图标进行了怎样的操作,对于与该操作图标对应的窗口,进行与该操作对应的处理。关于其 详细情况,将参照图 19 讲述。

[0166] 在步骤 170 中,判定是否触摸了启动应用的窗口中的某一个。有触摸时,控制进入 步骤 172,否则进入步骤 178。

[0167] 在步骤 172 中,根据图 11 所示的窗口管理信息 138 内的有效窗口编号,判定用户 触摸的窗口是否有效。该窗口有效时,进入步骤 174,否则进入步骤 176。

[0168] 由于窗口有效,是对与该窗口对应的应用指定了某个操作,所以在步骤 174 中,将 有关被触摸的位置的信息传输给该应用,执行用应用定义的处理。关于用应用定义的处理, 因为和窗口管理·启动程序 130 没有直接关系,所以在这里不详细讲述。结步骤 174 束的 处理后,控制返回步骤 162。

[0169] 另一方面,在步骤 176 中,因为被触摸的窗口不是有效,所以进行使该窗口有效的 处理,即将该窗口的编号设定为图 11 的窗口管理信息 138 内的有效窗口编号的处理。然 后,控制返回步骤 162。

[0170] 进而,在步骤 178 中,判定用户触摸显示面是否经过一定时间。判定的结果为 YES 时,进入步骤180。否则,即用户没有触摸显示面时,以及虽然用户触摸了显示面的既不是图 标也不是窗口的区域,但是其继续时间表示规定时间以上时,控制返回步骤 162。

[0171] 在步骤 180 中,应答用户触摸了显示面的既不是图标也不是窗口的区域的时间经 过规定时间以上的情况,在该指定位置显示新的图标。作为新显示的图标,与触摸位置的短

边上的坐标位置 (y 坐标位置 ) 对应,选择与预先决定的应用对应的图标,向该图标分配该 应用。在步骤 180 后,控制返回步骤 162。

[0172] 反复执行步骤 162 ~步骤 180 的处理,能够实现手机 40 的利用多窗口的窗口管 理·启动的功能。

[0173] 《触摸启动图标时的处理》图 16 示出在图 15 的步骤 164 中执行的触摸启动图标时 的程序的控制结构的信息情况。参照图 16,该程序启动后,在步骤 190 中,判定用户对于显 示面 56 的操作是不是拖拽操作。该判定根据来自静电电容式触摸屏 59 的输出是否连续存 在,而且该输出显示的触摸位置的坐标是否变化来进行。如果判定是拖拽操作,控制进入步 骤 192,否则控制进入步骤 200。

[0174] 在步骤 200 中,判定用户的触摸位置是否没有变化地在启动图标上经过了规定时 间。在该状态下经过了规定时间以上时,意味着用户对图标连续指定了规定时间以上。在 本实施方式中,这时与该图标对应,在该图标的附近显示预先准备的操作引导 ( 步骤 202)。 作为图 11 所示的应用固有信息 136 的一部分,预先准备着操作引导。然后,控制进入步骤 204。触摸位置在图标上的停留时间小于规定时间时,不进行步骤 202 的处理,直接进入步 骤 204。

[0175] 在步骤 204 中,判定是否有触摸抬起,即判定静电电容式触摸屏 59 输出的表示被 触摸的情况的信号及表示触摸位置的坐标的信号是否没有了。如果没有触摸抬起,控制返 回步骤 190。有触摸抬起时,意味着用户对该图标进行了单按,控制进入步骤 206。

[0176] 在步骤 206 中,判定与该图标对应的应用是否没有启动。如果应用没有启动,就需 要重新打开窗口,启动应用 ;如果应用启动完毕,则需要按照窗口的状态进行处理。如果应 用没有启动,就进入步骤 208,否则控制进入步骤 210。

[0177] 在步骤 208 中,启动与该图标对应的应用。但是这时,该应用的窗口尺寸为默认的 尺寸,在窗口的右侧的和启动图标相同的位置,显示和启动图标相同的构造即相同形状的 操作图标。进而,在只向右侧移动和默认相同量的位置,重新配置、显示在启动图标的右侧 显示的其它的启动图标或窗口。然后,结束触摸启动图标时的处理。

[0178] 在步骤 210 中,判定启动中的应用的窗口是不是关闭状态。如果窗口是关闭状态, 就需要打开窗口。如果启动中的应用的窗口是关闭状态,就进入步骤 212,否则就结束触摸 启动图标时的处理。

[0179] 在步骤 212 中,打开启动中的应用的窗口。但是这时,该应用的窗口尺寸为默认的 尺寸,在窗口的右侧的和启动图标相同的位置,显示和启动图标相同的构造即相同形状的 操作图标。然后,结束触摸启动图标时的处理。

[0180] 另一方面,在步骤 190 中,判定用户对于显示面 56 的触摸是拖拽操作时,在步骤 192 后,进行以下的处理。

[0181] 在步骤 192 中,判定拖拽方向是不是横向。更具体地说,判定启动图 标被拖拽的 位置,与原来的启动图标的显示位置相比,是否横向变化了。例如如果启动图标的拖拽位置 的 x 坐标,与原来的 x 坐标之间的差的绝对值大于规定的阈值,就判定拖拽方向是横向 ;否 则就判定拖拽方向是纵向。判定拖拽方向是横向时,控制进入步骤 194,否则控制进入步骤 214。

[0182] 在步骤 194 中,判定与启动图标对应的应用是否没有启动。如果应用没有启动,就

需要打开新的窗口。如果应用启动完毕,窗口也打开着,就需要如后文所述,通过拖拽使窗 口移动。如果应用没有启动,就进入步骤 196,否则进入步骤 198。有时虽然应用启动完毕, 但是窗口却没有打开,这时执行步骤 196 的处理。

[0183] 在步骤 196 中,用与拖拽量对应的窗口尺寸显示新的窗口,执行启动 ( 或重新打 开 ) 与启动图标对应的应用的处理 ( 后文讲述 )。然后,结束触摸启动图标时的处理。

[0184] 在步骤 198 中,按照拖拽量,移动该启动图标的窗口,如果需要就伴随着该移动, 执行对其它的窗口尺寸进行重定尺寸及移动的处理。对其它的窗口尺寸进行重定尺寸及移 动的处理,和拖拽操作图标时的对其它的窗口尺寸进行重定尺寸及移动的处理同样。这样, 关于该处理的详细情况,将在后文讲述操作图标的拖拽时,与所示的图 20 关联讲述。

[0185] 另一方面,在步骤 214 中,判定与该图标对应的应用是否没有启动。如果应用没有 启动,就需要变更启动图标的显示。如果应用启动完毕,就不需要进行任何处理。如果应用 没有启动,就进入步骤 216,否则结束触摸启动图标时的处理。

[0186] 在步骤 216 中,按照图标的拖拽位置的 y 坐标,将启动图标变更成为与新的 y 坐标 对应的图标后显示。y 坐标和图标以及对应的应用,被图 11 所示的图标数据 134 存储。其 详细内容,如图 12 所示。关于步骤 216 的详细情况,将在后文参照图 18 讲述。经过步骤 216 的处理后,结束触摸 启动图标时的处理。

[0187] 《拖拽条件下的应用启动处理》图 17 示出在图 16 的步骤 196 中执行的程序的控制 结构。此外,在图 16 的步骤 208 中执行的处理,也和它大致同样。但是,在步骤 208 中执行 的处理,作为新打开的窗口的尺寸,不是取决于拖拽量的尺寸,而是使用默认尺寸。在这一 点上不同。

[0188] 参照图 17,启动该处理后,在步骤 240 中判定其它的应用是否被启动。其它的应用 没有被启动时,控制进入步骤 260。其它的应用被启动时,进入步骤 242。

[0189] 在步骤 242 中,判定是否需要关闭其它的窗口。该处理参照图 11 所示的存储器 98 内的应用关系信息 142 进行判定。更具体的说,判定启动的应用和已经在窗口显示的应用 是否在应用关系信息 142 中被作为排它显示的应用对指定。如果被指定,就进入步骤 244, 如果没有被指定,就进入步骤 248。

[0190] 在步骤 244 中,选择被作为排它显示的应用对指定的应用内已经被打开的应用的 窗口,在步骤 246 中关闭该窗口。伴随着该关闭,在这里变更其它的图标的显示位置。然后 进入步骤 248。

[0191] 在步骤 248 中,然后在用与拖拽量对应的窗口尺寸显示窗口之际,判定是否需要 对其它的窗口重定尺寸。更具体的说,判定现在显示的窗口的横向尺寸的合计和然后要打 开的窗口的横向尺寸与窗口之间的间隔之和,是否超过与显示面 56 的横向宽度对应的某 个阈值。超过时,然后要打开的窗口的横向尺寸仍然作为指定的尺寸,需要对以及显示的 窗口的尺寸重定尺寸。判定需要对其它的窗口重定尺寸后,就进入步骤 259,否则进入步骤 254。

[0192] 在步骤 250 中,计算各窗口的新尺寸。关于该计算方法的例子,将在后文参照图 30 及图 14 讲述。然后,在步骤 252 中,按照在步骤 250 中计算出来的窗口尺寸,对其它窗口。 在本实施方式中,在对窗口重定尺寸的同时,还用和对窗口重定尺寸相同的缩小比例缩小 窗口内显示的内容。然后,进入步骤 254。

[0193] 在步骤 254 中,判定是否应该变更窗口的显示顺序 ( 从显示面 56 的左侧数起的显 示顺序 )。该判定旨在将邮件程序和文本输入窗口等最好互邻接配置的应用对横向排列后 显示,以便容易输入。更具体地说,参照图 11 所示的应用关系信息 142,判定将要启动的应 用和作为应该邻接显示指定的应用,是否存在于已经打开的窗口执行的程序中。如果存在 这种应用,控制就进入步骤 256,否则控制进入步骤 260。

[0194] 在步骤 256 中,在新打开的窗口中,变更被应用关系信息 142 指定的窗口的显示位 置,以便用被应用关系信息 142 指定的顺序邻接,为此而重新计算所有的窗口的显示位置。 接着在步骤 258 中,按照重新计算的窗口位置,显示已有的窗口。然后,进入步骤 260。

[0195] 在步骤 260 中,用与拖拽量对应的规定的尺寸,在步骤 256 中重新计算的位置打开 新窗口。

[0196] 然后,在步骤 262 中,判定有无触摸抬起。有触摸抬起时,就进入步骤 264,没有时 返回步骤 240。

[0197] 在步骤 264 中,在步骤 260 打开的窗口内,启动与被拖拽的启动图标对应的应用, 结束处理。

[0198] 此外,如上所述,在图 16 的步骤 208 中执行的处理,和图 17 所示的处理大致一样。 但是,作为新窗口的尺寸,不是拖拽量,而是使用对于该应用预先规定的、存放在图 11 的应 用固有信息 136 内的默认窗口尺寸的 这一点上不同。

[0199] 《启动图标的显示变更处理》图 18 用流程图的形式,示出实现在图 16 的步骤 216 中执行的启动图标的显示变更处理的程序的控制结构。参照图 18,首先在步骤 320 中,根据 静电电容式触摸屏59的输出,取得拖拽中的显示面56上的手指的按压位置的坐标值。接着 在步骤 322 中,消去迄今为止的启动图标的显示,在被步骤 320 取得的坐标值规定的位置, 描绘启动图标。在步骤 324 中,判定有无触摸抬起。有触摸抬起时,就进入步骤 326,按照触 摸抬起时的启动图标的坐标,更新图标 - 窗口对应表 150,结束该处理。没有触摸抬起时,如 果继续拖拽,就返回步骤 320,继续进行拖拽伴随着启动图标的拖拽的图标的显示变更。

[0200] 《触摸操作图标时的处理》图 19 示出在图 15 的步骤 168 中执行的触摸操作图标时 的处理的详细内容。参照图 19,在步骤 220 中,触摸图标后,判定触摸位置是否不从该图标 上移动地经过规定时间。判定经过了规定时间时,就进入步骤 222,否则就进入步骤 224。

[0201] 在步骤 224 中,判定触摸位置是否移动,即判定是否进行了拖拽操作。判定进行了 拖拽操作,控制就进入步骤 226。判定没有进行拖拽操作时,控制就进入步骤 228。在步骤 228 中,判定有无触摸抬起。没有触摸抬起时,返回步骤 220。有触摸抬起时,结束该处理。

[0202] 另一方面,结束步骤 222 及 226 处理后,该触摸操作图标时的处理就宣告结束。关 于这些处理,将在后文讲述。

[0203] 《窗口的重定尺寸 / 移动处理》图 20 用流程图的形式,示出实现在图 19 的步骤 226 中执行的窗口的重定尺寸 / 移动处理的程序的控制结构。此外,该处理和在图 16 的步 骤 198 中执行的处理是共同的。但是,在图 19 的步骤 226 的处理中,可以进行窗口的移动 及重定尺寸 ;而在图 16 的步骤 198 的处理中,只能进行窗口的重定尺寸 ( 打开新窗口的处 理 )。在这一点上,两者不同。

[0204] 参照图 20,该处理在步骤 280 中,判定应该进行的处理是窗口的移动处理还是重 定尺寸处理。更具体的说,通过调查拖拽操作图标 ( 图 19 的步骤 226 时 ) 或启动图标 ( 图

16 的步骤 198 时 ) 的结果计算出来的新的窗口尺寸,是否超过对于与该窗口对应的应用预 先规定的最大窗口尺寸 ( 参照图 11 的窗口表 140),来进行该判定。如果新的窗口尺寸在最 大窗口尺寸以下,就是窗口的重定尺寸处理 ;如果超过最大窗口尺寸,就成为在使窗口尺寸 为最大的基础上移动窗口的处理。

[0205] 窗口的处理时,控制进入步骤 282 ;重定尺寸处理时,控制进入步骤 284。

[0206] 在步骤 282 中,将选择的应用的窗口尺寸作为最大窗口尺寸,根据窗口的最大窗 口尺寸、拖拽量和现在的窗口位置 ( 拖拽启动图标时,为启动图标的位置 ),计算窗口位置。 另一方面, 在步骤 284 中, 根据现在的窗口尺寸 ( 拖拽启动图标时, 使现在的窗口尺寸= 0) 和拖拽量,计算选择的应用的窗口尺寸。它们都在结束计算处理后进入步骤 286。

[0207] 在步骤 286 中,判定窗口的重定尺寸或移动的结果是否需要移动与还没有启动的 应用对应的启动图标的图标杆。如果需要就进入步骤 288,移动这些图标的图标杆,进入步 骤 290。如果不需要,就什么也不作地进入步骤 290。

[0208] 在步骤 290 中,判定窗口的重定尺寸或移动的结果是否需要对其它的窗口进行重 定尺寸或移动。增大某个窗口的尺寸或移动某个窗口的结果,有时如果不缩小其它窗口的 尺寸就不能够显示所有的窗口。这时,进入步骤292,计算各窗口的尺寸及位置,按照在步骤 294 中的计算结果,对各 窗口重定尺寸。然后进入步骤 296。关于在步骤 292 中进行的窗 口尺寸及位置的计算,和在图 17 的步骤 250 中进行的处理同样。

[0209] 在步骤 296 中,判定如上所述地重新计算窗口尺寸的结果、有无宽度小于规定的 第 1 阈值的窗口。窗口宽度过于小时,难以识别窗口显示的内容,该窗口的显示没有意义。 这样,窗口宽度小于第 1 阈值时,就关闭该窗口。作为适当的值,预先规定第 1 阈值。但是 在本实施方式中,虽然关闭窗口,但是不结束对应的应用。因此,由于随后的某个处理而可 能对窗口重定尺寸时,能够再一次地打开窗口。

[0210] 存在窗口宽度小于第 1 阈值的窗口时,在步骤 298 中,关闭该窗口,进入步骤 300。 在步骤 300 中,对于各窗口在重定尺寸后重新描绘其内容。这时,判定有无对应的应用的输 出是文本而且其宽度大于第 1 阈值、小于第 2 阈值的窗口。如果有这种窗口,就用长体字体 或缩小字体将文本的内容流入窗口内显示。对于不是这样的窗口,则按照窗口尺寸,缩小或 者扩大输出后显示。在步骤 302 中,用取决于操作图标的拖拽和最大窗口尺寸的规定的尺 寸,显示选择应用的窗口。

[0211] 此外,在这里所谓"文本的流入",是指在窗口内依次显示文本,达到窗口宽度 ( 或 小于窗口宽度的文本区域宽度 ) 后就换行,进而直到到达窗口的下端为止,反复继续进行 文本的显示的处理。

[0212] 在随后的步骤 304 中,判定有无触摸抬起。有触摸抬起时,就进入步骤 306。没有 触摸抬起时,就返回步骤 280,继续进行伴随着拖拽操作图标的处理。

[0213] 在步骤 306 中,判定与处理中的窗口对应的应用是否已经启动完毕。因为与在图 16 的步骤 198 中重新启动应用不同,在图 19 的步骤 226 中已经启动完毕,不必重新启动,所 以进行该判定。判定可以根据图 11 的图标数据 134 的信息及窗口表 140 的信息进行。如 果启动没有完毕 ( 即图 20 所示的处理,在操作图标的拖拽下,在图 16 的步骤 198 中被调 出 ),就进入步骤 308,在该窗口内启动该应用。至此,结束以上的处理。

[0214] 《功能菜单的显示 / 选择处理》图 21 示出实现在图 19 的步骤 222 中执行的功能菜

单的显示 / 选择处理的程序的流程图。参照图 21,该处理在步骤 340 中,在用户触摸的操作 图标的附近,对于与该操作图标对应的应用,显示规定的功能菜单。功能菜单被图 11 的应 用固有信息 136 包含。

[0215] 在随后的步骤 342 中,从静电电容式触摸屏 59 的输出中,取得用户进行拖拽的指 头的位置坐标。在步骤 344 中,只强调显示正在显示的功能菜单中与取得的坐标对应的位 置的功能名称,而用通常的形式显示其它的功能名称。经过该处理后,用户能够判断要选择 功能菜单中的哪个功能。

[0216] 在步骤 346 中,判定有无触摸抬起。有触摸抬起时,进入步骤 348 ;否则返回步骤 342。

[0217] 在步骤 348 中,从静电电容式触摸屏 59 的输出中,取得触摸抬起时的指头的位置 坐标,判定该位置是否在步骤 340 中显示的功能菜单的内部显示某个功能名称的矩形区域 内。判定在显示某个功能名称的矩形区域内有触摸抬起时,控制进入步骤 350 ;否则就什么 也不作地结束处理。

[0218] 在步骤 350 中,执行与包含有触摸抬起的位置的区域对应的功能。更具体的说,根 据在功能菜单内与该区域对应的事件信息发生事件,传输给对应的应用。该功能的执行完 毕后,就结束该处理。

[0219] 《显示切换处理》如前所述,手机 40 可以利用显示面 56 切换立式显示和卧式显示。 在这里,主要讲述卧式显示。但是,也同样能够实现立式显示。这需要利用某个单元切换立 式显示和卧式显示。在本实施方式中,在显示面 56 上,一定显示着旨在进行纵横显示切换 的显示切换按钮,按下该显示切换按钮后,切换立式显示和卧式显示。图 22 用流程图的形 式,示出显示切换程序的控制结构。

[0220] 参照图 22,用户按下上述的显示切换按钮后,启动该程序。首先在步骤 370 中,判 定纵横标志是不是 1。所谓"纵横标志",是被图 11 的窗口管理信息 138 包含的信息,是 1 时 表示手机 40 为立式显示,是 0 时表示为卧式显示。

[0221] 纵横标志如果是 1,在步骤 372 中就将纵横标志的值更新为 0。纵横标志如果是 0, 在步骤 374 中就将纵横标志的值更新为 1。无论哪种情况,控制都进入步骤 376。

[0222] 在步骤 376 中,按照纵横标志的值,用立式或卧式编制窗口的布局。这时的布局, 可以利用纵横标志切换前的参数编制。按照编制的窗口布局,在步骤 378 中显示各窗口。如 前所述,立式显示和卧式显示既可以完全使用不同的程序,也可以用一个程序,在编制布局 之际,看着纵横标志的值,使布局在立式和卧式之间变化。在本实施方式中采用后者,为使 说明简洁,对于布局之际的纵横的处理变更不再赘述。

[0223] 图 23 示出出现了电子邮件的接收事件时通信控制部 120 执行的程序的控制结构。 该程序是例如在邮件程序没有启动或者尽管启动了却没有显示时,通过反转显示邮件程序 的启动图标,告知用户邮件到来的情况的程序。

[0224] 参照图 23,该程序包含 :应答接收了邮件到达事件的情况,将接收的邮件保存到 存储器 98 中的步骤 381 ;接着判定是否正在启动邮件程序,按照判定结果,使控制的流程分 岔的步骤 382 ;应答在步骤 382 中判定没有启动邮件程序的情况,将图标显示标志的值设定 为 1 的步骤 383 ;在步骤 383 之后,变更邮件程序的启动图标的显示的设定,结束处理的步 骤 387。 在步骤 381 中,在保存邮件的同时,还更新邮件程序的接收邮件信息。

[0225] 该程序进而包含 :应答在步骤 382 中判定正在启动邮件程序的情况,判定显示画 面是否正在显示邮件程序,按照判定结果,使控制的流程分岔的步骤 384。在步骤 384 中的 判定结果为 NO 时,控制进入 384。

[0226] 该程序进而包含 :在步骤384中的判定结果为YES时执行,将邮件程序的优先数据 中的图标显示标志的值设定为 0 的步骤 385 ;在步骤 385 之后,向邮件程序传输接收事件, 使控制进入步骤 387 的步骤 386。

[0227] 另一方面,启动邮件程序时执行的程序,具有图 24 所示的那种控制结构。参照图 24,邮件程序的启动程序包含 :读出邮件程序的优先数据的步骤 391 ;判定图标显示标志的 值是不是 0,按照判定结果,使控制的流程分岔的步骤 392 ;在步骤 392 中的判定结果为 NO 时执行,显示接收邮件一览画面的步骤393 ;在步骤393之后,将图标显示标志的值设定为0 的步骤 394 ;在步骤 394 之后,重新显示图标,结束处理的步骤 395。此外,在这里虽然没有 详细讲述,但是接收邮件一览画面的显示,利用具有图 16 及图 17 所示的那种控制结构的程 序执行。

[0228] 该程序进而包含 :在步骤392中的判定结果为YES时执行,判定在优先数据中画面 选择标志的值是否为0,按照判定结果,使控制的流程分岔的步骤396 ;在步骤396中的判定 结果为 NO 时执行,显示新邮件画面,结束处理的步骤 397 ;在步骤 396 中的判定结果为 YES 时执行,显示功能一览画面,结束处理的步骤 398。显示接收邮件一览画面的步骤 393 ;在步 骤 393 之后,将图标显示标志的值设定为 0 的步骤 394 ;在步骤 394 之后,重新显示图标。此 外,在步骤 397 及 398 中的画面显示,也利用具有图 16 及图 17 所示的那种控制结构的程序 执行。

[0229] < 动作 > 以上,因为讲述了手机 40 的硬件结构及软件结构,所以以下讲述手机 40 的动作。在以下的讲述中,主要一边参照画面布局,一边适当谈及对应的软件步骤。

[0230] 手机 40 刚启动后的画面,如图 4 所示。参照图 4,在手机 40 启动时,具备 4 个启动 图标 60、62、64 及 66 的图标杆,分别在显示面 56 上的默认位置显示。在本实施方式中,默 认时按照图 12 所示的顺序显示启动图标。各图标的显示的 y 坐标,被如图 12 所示地规定。 而且,各图标杆在初始状态下互相只拉开规定的间隔地显示。所以如图 1 所示,从左上方朝 着右下方右降地排列、显示启动图标 60、62、64 及 66。该显示,在图 15 的步骤 160 中进行。

[0231] - 采用单按的方式启动应用 - 假设在该状态下,如图 25(A) 所示,用户单按启动图 标 62。于是,在图 15 的步骤 162 中进行 YES 的判定,执行步骤 164 的处理。其结果,与启动 图标 62 对应的应用,如图 25(B) 所示,在新的窗口 68 内启动。

[0232] 执行步骤 164 的处理时,参照图 16,在步骤 190 中的判定结果成为 NO。其结果,进 行步骤 200 的判定。在这里,因为判定结果成为 NO,所以进入步骤 204。在步骤 204 中的判 定结果成为 YES,进入步骤 206。假设应用未启动,在步骤 206 中的判定结果成为 YES,执行 步骤 208 的处理。

[0233] 在步骤 208 中,和步骤 196( 图 17) 同样,但是将窗口宽度作为图 11 所示的应用固 有信息 136 内的默认窗口尺寸,执行显示窗口的处理。在窗口 68 的右侧,显示和启动图标 62 相同构造的操作图标 70。在图 25(A) 中,在启动图标 62 的右侧显示的启动图标 64 及 66,都只向右侧移动和默认窗口尺寸相同量后显示。

[0234] 进而,如图 25(B) 所示,假设用户单按启动图标 64。于是,执行和单按启动图标 62

时完全相同的处理,如图 25(C) 所示,与启动图标 64 对应的应用 ( 邮件应用 ) 被启动,因此 用分配给邮件应用的默认尺寸,打 开新的窗口 72。在窗口 72 右侧,显示和启动图标 64 相 同构造的操作图标 74。此外,在这里,已经打开的窗口 68 的尺寸,经过图 17 的步骤 248 ~ 252 的处理后,被重定尺寸,稍微缩小。关于窗口尺寸的计算方法,将在后文讲述。

[0235] - 采用拖拽方式启动应用 - 图 26(A) 示出和图 25(A) 相同的手机 40 刚接通电源 后的状态。假设在该状态下,用户按下图标 62,在图 26(B) 中用箭头 371 表示的那样拖拽。 在这里,在图 15 的步骤 162 中进行 YES 的判定,执行步骤 164 的处理。步骤 164 的详细内 容,如图 16 所示。

[0236] 参照图 16,拖拽时,在步骤 190 中进行 YES 的判定,进入步骤 192。在该例中,在步 骤 192 中的判定结果成为 YES,进入步骤 194。假设应用未启动,在步骤 194 中的判定结果 成为 YES,执行步骤 196 的处理。在步骤 196 中,打开窗口 68,执行旨在启动与启动图标 62 对应的应用的处理。

[0237] - 使用应用之间的关系的窗口控制 - 在本实施方式中,将应该互相邻接地显示的 窗口的应用对,及禁止同时打开窗口的应用对,作为图 11 所示的应用关系信息 142 存储,从 而进行窗口控制。以下,参照图 27,讲述这时的动作例。

[0238] 此外,在以下的例子中,定义为 :在图 11 所示的应用关系信息 142 中,邮件应用和 网上浏览器应该始终邻接地显示,在卧式显示中对这些窗口的显示顺序没有限制。另外,禁 止同时打开网上浏览器和单区 TV(OneSegment TV) 应用的窗口的信息,写入应用关系信息 142。

[0239] 图 27(A) 示出同时打开单区 TV 应用的窗口 68 和邮件应用的窗口 72 的画面。窗 口 68 和窗口 72 互相邻接地显示。窗口 68 被启动图标 62 及图标 70 夹住,窗口 72 被启动 图标 64 及操作图标 74 夹住。在图 27(A) 中,在窗口 72 的右侧显示启动图标 62。这如后文 所述,是利用能够通过上下 移动启动图标,使分配给启动图标的程序变化的功能。在启动 图标 60 的更右侧,显示网上浏览器的启动图标 66。

[0240] 假设在图 27(A) 所示的状态下,在窗口 72 中存在去往特定的 URL 的链接 373。下 面,分析用指头单按链接 373 的情况。用指头单按链接 373,链接目的地是网页时,发生和单 按启动图标 66 时相同的事件,如图 27(B) 所示,打开网上浏览器的窗口 377。因为窗口 377 是网上应用,所以被启动图标 66 和操作图标 375 夹住地显示。在这里应该注意的是 :窗口 377 被与窗口 72 邻接地显示,同时窗口 68 被关闭。这都是根据图 11 所示的应用关系信息 142 规定的信息进行的动作。以下,适当参照图 15 ~图 21 的流程图,讲述实现这些动作的 程序中的控制的流程。

[0241] 如前所述,触摸上述链接 373 时,在图 15 的步骤 162 中,发生和单按启动图标 66 时相同的事件。所以,控制进入步骤 164,执行图 16 所示的处理。

[0242] 参照图 16,步骤 190 的判定结果成为 NO,进入步骤 200。因为是单按,所以步骤 200 的判定结果也成为 NO,进入步骤 204。步骤 204 的判定结果成为 YES,步骤 206 的判定结果 也成为 YES,进入步骤 208。在默认条件下,应用 ( 在该例中是网上浏览器 ) 被启动。

[0243] 在步骤 208 中,执行和图 17 所示的处理同样的处理。参照图 17,在图 27 所示的例 子中,由于单区 TV 应用和邮件应用已经启动,所以步骤 240 的判定结果成为 YES。这样,控 制进入步骤 242。在步骤 242 中,判定是否需要关闭其它的窗口。在该例中,根据图 11 所示

的应用关系信息 142,禁止同时打开网上浏览器和单区 TV 应用的窗口。这样,步骤 242 的判 定结果成为 YES,进入步骤 244。在步骤 244 中,将图 27(A) 所示的窗口 68 作为关闭的窗口 选定,在步骤 246 中关闭后,进入步骤 248。

[0244] 在步骤 248 中,判定是否需要对其它的窗口重定尺寸。关闭图 27(A) 所示的窗口 68 时,如果合计窗口 72 的现在的尺寸和对网上浏览器设定的默认的窗口尺寸,与显示面 56 的横向宽度相比,也有富余,那么在这里的判定结果就成为 NO,进入步骤 254。

[0245] 在步骤 254 中,判定是否需要变更窗口顺序。如前所述,在该例中,根据图 11 所示 的应用关系信息 142 的记载,要求邮件应用的窗口和网上浏览器的窗口互相邻接地显示。 这样,步骤 254 的判定结果成为 YES,控制进入步骤 256。

[0246] 在步骤 256 中,重新计算窗口位置,以便窗口 72 和新打开的窗口 377 成为互相邻 接的位置。按照步骤 256 中的计算结果,显示各窗口后,进入步骤 260。在步骤 260 中,用规 定的尺寸显示新的窗口 377。因为步骤 262 的判定结果成为 YES,所以在步骤 264 中,在新 打开窗口内启动与启动图标对应的应用,显示其输出,结束处理。这时的画面,是图 27(B) 所示的画面。

[0247] 参照图 27(B),关闭图 27(A) 所示的窗口 68,新打开的窗口 377 与窗口 72 邻接地 显示。分别在窗口 377 的左边显示启动图标 66,在右边显示操作图标 375。与图 27(A) 相 比,启动图标 60 和启动图标 66 的位置相互对换,启动图标 66 比操作图标 375 更加靠右地 显示。

[0248] 此外,在本实施方式中,即使关闭窗口 68,也不结束单区 TV 应用,继续进行声音的 输出。在本实施方式中,这样地即使关闭窗口也执行应用时,例如就象图 9 中的启动图标 62 所示的那样,使与该应用对应的启动图标 62 的显示样态 ( 例如颜色 ) 变化为通常的样态, 从而表示应用正在启动之中。这时,图 11 所示的窗口表 140 中与窗口 68 对应的表目,即使 在不进行窗口的显示的状态下,也不会丢失数据。另外,使显示标志为断开,表示虽然正在 启动应用,但是不显示窗口。通常显示标志为接通。

[0249] 经过这种处理后,能够获得在互相邻接的位置,自动显示息息相关的 两个应用的 窗口,容易看到信息,也容易进行操作的效果。另外,由于某个理由,要求不同时打开特定的 两个应用的窗口 ( 进行排它性的显示 ) 时,能够自动关闭新打开的窗口和排它性的窗口,能 够满足上述要求。另外,还具有能够整理显示面 56 上的显示的效果。

[0250] - 触摸的窗口的有效化 - 和台式个人用计算机同样,本实施方式涉及的手机 40 在 有多个被显示的窗口时,只使其中的某一个成为有效。在本实施方式中,对于有效窗口,使 在该窗口的左右显示的启动图标及操作图标的亮度比其它部分高,从而能够使用户很容易 地了解哪个窗口有效。另外,使某个窗口有效时,可以触摸该窗口。

[0251] 例如参照图 28(A),假设网上浏览器的窗口 377 有效,邮件程序的窗口 72 无源。在 这里,如果用户用指头 380 触摸窗口 72 中的某一个,那么就如图 28(B) 所示,窗口 72 成为 有效,启动图标 64 及操作图标 74 的亮度变高,窗口 377 成为无源,启动图标 66 及操作图标 375 的亮度成为通常的亮度。

[0252] 在该处理中,程序进行以下的动作。参照图 15,因为没有触摸操作图标,所以在步 骤 162 及 166 中的判定结果都成为 NO,进行步骤 170 的处理。在步骤 170 中,因为没有触摸 打开的窗口,所以判定结果都成为 YES,进入步骤 172。因为被触摸的窗口无源,所以在步骤

172 中的判定结果成为 NO,进入步骤 176。在步骤 176 中,执行使被触摸的窗口有效的处理。 具体地说,将图 11 所示的窗口表 140 中被触摸的窗口 72 的窗口编号设定成有效窗口编号 ( 参照图 11)。进而,使迄今为止有效窗口的启动图标及操作图标的亮度成为通常的亮度, 提高窗口 72 的启动图标及操作图标的亮度地重新显示画面。

[0253] 这样,用夹住该窗口地显示的启动图标及操作图标的亮度显示有效窗口后,能够 获得使用户能够正确地确认哪个窗口有效的效果。其结果,使 手机 40 的操作简单易学。

[0254] -虽然关闭了窗口但是重新打开启动中的应用-例如假设如图29(A)所示,正在显 示邮件应用的窗口 72 及网上浏览器的窗口 377。同时假设单区 TV 应用也正在启动,但是如 前所述,在与网上浏览器的窗口的排它性的显示的制约下,该窗口被关闭,改变颜色地显示 启动图标 64。在本实施方式中,如果用户在该状态下用指头 380 单按启动图标 62 后,就如 图 29(B) 所示,网上浏览器的窗口 377 被关闭,结束网上浏览器,与启动图标 62 对应的单区 TV 应用的窗口 68 则被用和关闭前一样的大小打开。下面,讲述这时的程序的动作。

[0255] 参照图 15,在这里因为启动图标 62 被触摸,所以在步骤 162 中的判定结果成为 YES,进行步骤 164 的处理 ( 图 16)。

[0256] 参照图 16,在该例中,步骤 190 中的判定结果成为 NO,步骤 200 中的判定结果也成 为 NO。这样,就不执行步骤 202 地进行步骤 204 的判定。在该例中,步骤 204 中的判定结果 成为 YES,步骤 206 中的判定结果成为 NO,近而步骤 210 中的判定结果成为 YES,在该例中执 行步骤 212 的"打开窗口"的处理。

[0257] 参照图 17,在该例中,步骤 240 及 242 中的判定结果都成为 YES,在步骤 244 及 246 中,窗口 377 被关闭。近而步骤 248 中的判定结果也成为 YES。在这里,作为重新打开的窗 口 68 的横向尺寸,读出图 11 所示的应用固有信息 136 内的表窗口内的对应的表目的窗口 尺寸,使用其大小和打开的其它窗口的合计尺寸,判定是否需要对其它窗口重定尺寸。如果 需要重定尺寸,就在步骤 250 及 252 中,执行各窗口重定尺寸。在图 29 的例子中,虽然关闭 窗口 377,但是需要缩小窗口 72 的尺寸,如图 29(B) 所示,缩小窗口 72 的尺寸,其位置也按 照新的窗口的显示位置变更。

[0258] 步骤 254 中的判定结果成为 NO,移到步骤 260 的处理。

[0259] 在步骤 260 中,用单区 TV 应用的默认尺寸重新打开窗口 68。进而这时,重新打开 单区 TV 应用的图像输出,向窗口 68 输出单区 TV 应用形成的图像。

[0260] 此外,在本实施方式中,虽然这时用默认窗口尺寸重新打开窗口,但是也可以记住 关闭前的窗口宽度,用该大小重新打开窗口。

[0261] 另外,在本实施方式中,单区 TV 应用需要对窗口重定尺寸时,使画面的输出区域 的纵横比成为一定,按照长度方向的尺寸缩小整个画面后显示。因为在 TV 画面中,纵横比 变化后,对于图像的印象就会不同。视频画面等时也同样,但是可以采用使纵横比变化的设 计。

[0262] - 伴随着拖拽图标的旨在对窗口重定尺寸的尺寸计算 - 对窗口重定尺寸之际的窗 口尺寸的计算,采用下述方法进行。此外,为了进行该处理,在图 11 所示的存储器 98 中,缩 小比例表 144 存储着图 14 所示的那种优先顺序和窗口的缩小比例的对应关系。

[0263] 在本实施方式中,按照以下的方针,对窗口重定尺寸。

[0264] 1) 在拖拽方向的前方,存在着留出大于最小间隔的空白区域 ( 什么也不显示的区

域 ) 地配置的一对图标杆时,首先缩小该空白区域的长度方向的大小。

[0265] 2) 上述 (1) 的间隔都成为最小间隔,没有能够填满图标杆之间的间隔时,如果在 拖拽方向的前方存在着其它的窗口,就缩小存在于该窗口之间的空白区域的长度方向的大 小。在本实施方式中,缩小窗口之间的间隔时,从左侧缩小。但是也可以从右侧缩小,还可 以全部均等地缩小。

[0266] 3)上述(1)及(2)的间隔都成为最小间隔,没有能够填满图标杆 及窗口之间的间 隔时,如果在拖拽方向的前方存在着其它的窗口,就缩小该窗口尺寸。缩小之际,参照图 14 所示的缩小比例表,按照打开窗口的次序,倒过来地给各窗口分配优先顺序,按照优先顺序 计算出窗口尺寸的缩小宽度。在本实施方式中,使打开的时刻越早的窗口缩小的宽度越大 地计算缩小宽度。但是作为优先顺序,并不局限于此。例如可以使成为有效的次序越靠后 的窗口的优先顺序越大。

[0267] 在图 14 所示的例子中,参照缩小比例表 144,给各优先顺序分配旨在决定缩小宽 度的值——缩小比例的值,使用缩小比例,计算出各窗口的缩小宽度。更具体地说,实施下 述各步骤。

[0268] 在图 14 中,最新打开的窗口的缩小比例为 1,第 2 个新窗口的缩小比例为 2,以下 分别给第 3、第 4 的窗口分配 4、8 的缩小比例。在本实施方式中,对于第 5 个以前打开的窗 口,在打开新的窗口时关闭,保留对应的启动图标的显示,和这里的计算没有关系。

[0269] 然后,按照下列公式,决定优先顺序 i 的窗口重定尺寸后的尺寸 wi'。

[0270]  $[\triangle \exists \exists]^{w_i} = w_i - \frac{p_i}{\sum p_j} \times x$  式中:wi 为重定尺寸前的该窗口的尺寸,pi 为分配给

该优先顺序的窗口的缩小比例,m 为窗口数, x 为拖拽产生的移动量。

[0271] 图 30(A) 示出重定尺寸前的该窗口的配置例。参照图 30(A),在显示面 56 上,显示 4 个窗口 400、402、404 及 406。假设将它们放到新的次序中后,成为第 2 窗口 402、第 4 窗口 406、第 1 窗口 400 及第 3 窗口 404 的次序。在图 30(A) 中,在各窗口的名称之后,进入括号 后所示的数字,表示各窗口打开的次序。优先顺序和它相反。

[0272] 假设在图 30(A) 所示的状态下,如箭头 410 所示,用移动量 x 将第 3 窗口 404 的启 动图标向左侧拖拽。这时,受到该拖拽的影响的窗口是第 1 窗口 400 及第 2 窗口 402。使各 自的重定尺寸前的尺寸如图 30(A) 所示地为 w1 及 w2,重定尺寸后的尺寸如图 30(B) 所示地 为 w1' 及 w2'。w1' 及 w2' 取决于以下公式。

[0273] [ 公式 2]  $w_1 = w_1 - \frac{1}{1+2} \times x w_2 = w_2 - \frac{2}{1+2} \times x \times \frac{1}{2} \times \dots$ 新窗口时,也采用同样的思路进 行计算。下面,参照图 31 讲述该方法。显示新窗口时,对已有的窗口都重定尺寸,从而确保 显示新显示的窗口所需的空间。

[0274] 参照图 31(A),分析在显示第 1 ~第 3 等 3 个窗口 400、402 及 410 的状态下,如图 31(B) 所示地打开第 4 窗口 412 的情况。使窗口 400、402 及 410 的尺寸分别为 w1、w2 及 w3, 如用各窗口名称的下一个括号内的数字所示的那样,将它们打开的次序分别定为3、1、2。假 如使窗口 400、402 及 410 的尺寸分别为 w1、w2 及 w3,如用各窗口名称的下一个括号内的数 字所示的那样,将它们打开的次序分别定为 3、1、2。假如使新打开的第 4 窗口的尺寸为 w4, 重定尺寸后的窗口 400、402 及 410 的尺寸分别为 w1'、w2'及 w3',那么 w1'、w2'及 w3'就

取决于以下公式。

[0275]  $[\triangle \exists \exists ]$   $w_1 = w_1 - \frac{1}{1+2+4} \times (w_4 + d)$   $w_2 = w_2 - \frac{2}{1+2+4} \times (w_4 + d)$ 

 $w_3 = w_3 - \frac{4}{1+2+4} \times (w_4 + d)$ 式中:d为窗口之间的最小间隔。由于新打开第4窗口 412,所以 窗口之间的间隔只增加一个,因此需要用缩小已有的窗口的量确保该部分的宽度,这就需 要进行上述计算。

[0276] - 操作引导的显示 - 在本实施方式涉及的手机 40 中,如图 31 讲述该方法。显示新 窗口时,对已有的窗口都重定尺寸,从而确保显示新显示的窗口所需的空间。操作引导的内 容,包含在图 11 所示的应用固有信息 136 内。

[0277] 显示操作引导之际的程序的动作如下。参照图 15,因为长时间地按压启动图标 62,所以在步骤 162 中的判定结果成为 YES,执行步骤 164 的处理。

[0278] 参照图 16,在步骤 190 中的判定结果成为 NO,进入步骤 200。步骤 200 中的判定结 果,在开始长时间地按压的规定时间内成为 NO,进入步骤 204。因为没有在规定时间内进行 触摸抬起,所以在步骤 204 中的判定结果成为 NO,返回步骤 190。以后,反复进行步骤 190、 200、204 的处理。

[0279] 长时间地按压的时间超过规定时间后,步骤 200 中的判定结果成为 YES,控制进入 步骤 202。在步骤 202 中,从图 11 的应用固有信息 136 中,读出操作引导信息,在启动图标 62 的附近显示图 32(B) 所示的操作引导 390。在这里,如果有触摸抬起时,因为与启动图标 62 对应的应用没有启动,所以在步骤 208 中有单按时的形态下,打开与启动图标 62 对应的 的窗口,启动应用。如果用户不进行触摸抬起地进行拖拽时,步骤 190 的判定结果就成为 YES,执行步骤 192 以后的处理,最终执行步骤 196 或步骤 198 的处理。

[0280] 这样,长时间地按下启动图标时,显示操作引导,从而可以使用户了解对于启动图 标进行哪种处理就能够启动应用,能够困难不大地操作手机 40。

[0281] -拖拽启动图标地移动窗口-如前所述,在本实施方式涉及的手机40中,拖拽在打 开的窗口的左侧显示的启动图标后,能够移动该窗口。图 33 示出其样态。

[0282] 参照图 33(A),假设用指头按下窗口 72 的左侧的启动图标 64,朝着箭头方向拖拽。 在本实施方式中,这时如图33(B)所示,使窗口72沿着拖拽方向移动。与此同时,如图33(B) 所示,对在拖拽方向的前方存在的窗口的尺寸进行重定尺寸。在图 33 所示的例子中,按照 窗口 72 的拖拽量缩小图标 68。缩小量的决定方法,和参照图 30 及图 14 讲述的一样。

[0283] 这时的程序的动作如下。参照图 15,步骤 162 中的判定的结果为 YES。所以执行 步骤 164 的处理。

[0284] 参照图 16,步骤 190 中的判定的结果为 YES,进入步骤 192。在该例中,如图 33(A) 所示,由于拖拽方向为横向 (x 轴方向 ),所以步骤 192 中的判定的结果为 YES,进行步骤 164 的判定。在这里,因为与该启动图标 64 对应的应用已经启动完毕,所以步骤 194 中的判定 的结果为 NO,进入步骤 198。然后在步骤 198 中,执行用重定尺寸后的尺寸显示窗口 68,在 只移动与拖拽量对应的量的位置显示窗口 72 的处理。然后,控制返回图 15 的步骤 162。 [0285] 综上所述,在本实施方式中,横向拖拽在启动完毕的应用的窗口的左侧显示的启 动图标后,该窗口被只改变与该拖拽量对应的量地显示。按照该拖拽需要重定尺寸的窗口,
被采用和参照图 30 及图 14 讲述的同样的方法重定尺寸。

[0286] 这样,用户可以使窗口移动到自己希望的位置,手机 40 的操作更加容易。另外,手 机 40 的显示也更加容易观看。

[0287] 此外,对在拖拽之际显示的要素进行重定尺寸、移动的基本方针,和以前所述的一 样。

[0288] 图 34 示出对在拖拽之际的显示要素进行重定尺寸及移动的样态。参照图 34(A), 假设在打开窗口 68 及窗口 72 的状态下,用户朝左拖拽窗口 72 的启动图标 64。在图 34(A) 所示的状态中,在窗口 68 的左端的启动图标 62 和其左侧的启动图标 60 之间,存在比较大 的间隔。这样,如果拖拽启动图标 64 地使窗口 72 朝左移动,就首先使窗口 68 和窗口 72 一 体性地朝左移动,充填启动图标 60 和启动图标 62 之间的间隔。

[0289] 如图 34(B) 所示,即使启动图标 60 和启动图标 62 之间的间隔成为规定的最小值, 也进而朝左拖拽启动图标 64 时,就如图 34(C) 所示,使窗口 68 的尺寸变小。

[0290] 这些判定及显示的变更,在图 16 的步骤 196 中进行。

[0291] -触摸或拖拽启动图标时的文本显示-如上所述,在本实施方式涉及的手机40中, 如果单按或拖拽启动图标,就打开与该启动图标对应的新的窗口,已有的窗口被重定尺寸。 因为打开新窗口,所以只要不存在同时关闭的窗口,现有的窗口尺寸与以前相比就会变小。 因此,存在着下述问题。

[0292] 现在分析在显示的窗口中本来显示文本,重定尺寸的结果使该窗口的宽度变小的 情况。重定尺寸的结果使窗口宽度变得非常小后,就往往难以在窗口内完整地显示文本。

[0293] 例如在图 35(A) 所示的状态中,单按启动图标 62 后,就新打开窗口 68,窗口 72 及 窗口 377 被重定尺寸为更小的尺寸。图 35(B) 及 (C) 分别示出窗口尺寸的例子。其结果, 例如如果按照重定尺寸前后的比例,原封不动地将窗口 72 内的文本显示画面左右缩小后 显示,就难以阅读文本 的内容。

[0294] 因此,在本实施方式中,这样地显示文本的窗口重定尺寸后的窗口宽度成为规定 的阈值以下时,不按照重定尺寸前的格式地将文本的字符串数据流入该窗口中,只显示能 够显示的量。不改变字体的大小时,如图 35(C) 所示,虽然窗口内显示的文字的数量变少, 但是容易读取。作为字体,准备着上下固定、左右缩小的字体 ( 长体字体 ),用长体字体显示 字符串数据时,如图 35(B) 所示,文字本身与使用原来的字体时相比,稍微有点难读,但是 能够在窗口 72 内显示更多的文字。其结果,能够更加正确地理解文本的内容。这时,作为 字体,还可以不使用长体字体,而使用与原来的大小相比上下左右都缩小的字体 ( 缩小字 体 ),显示字符串。

[0295] 在图 35(C) 所示的例子中,虽然显示字符串的整体比较困难,但是对其前面部分 却能够明确地读取、理解。另一方面,在图 35(B) 所示的例子中,虽然与原来的字体相比,稍 微有点难读,但是却具有能够显示比较接近整个字符串的量的文本的效果。这样,可以根据 应用,适当地切换这些显示方式。

[0296] 这样,为了按照窗口尺寸变更字体而参照被图 11 所示的应用固有信息 136 包含的 文本标志。例如在图 17 的步骤 258 中,对于各窗口中窗口尺寸小于规定值的窗口,读出对 应的应用的文本,其值为 1 时,按照设定,使用长体字体或缩小字体,将该应用输出的文本 字符串流入窗口内。

[0297] - 拖拽操作图标时的文本的显示及窗口的关闭 - 在对窗口重定尺寸时,经常会发 生这些处理。在本实施方式中,如图 7 所示,左右拖拽各窗口的启动图标后,在维持对应的 启动图标的位置在状态下,对该窗口的大小重定尺寸。但是同时需要缩小其它窗口时,对那 些窗口也重定尺寸。这时也进行同样的处理。而且,在拖拽操作图标导致新的应用被新窗 口启动时也进行该处理。

[0298] 对于伴随着启动图标或操作图标的拖拽,使用长体或缩小字体显示文本字符串, 程序进行下述动作。在本实施方式中,还在伴随着的启动图标或操作图标的拖拽,进行重定 尺寸的结果,存在窗口宽度小于规定值的窗口时,关闭该窗口。下面,讲述这时的程序动作。 在以下的讲述中,讲述拖拽操作图标的情况。

[0299] 参照图 15,这时因为拖拽操作图标,所以步骤 162 的判定结果成为 NO,进入步骤 166。步骤 166 的判定结果成为 YES,执行步骤 168 的处理。

[0300] 参照图 19,因为正在拖拽,所以步骤 220 的判定结果成为 NO,步骤 224 的判定结果 成为 YES,执行步骤 226 的处理。

[0301] 图 20 示出步骤 226 的处理的详细内容。步骤 280 的判定结果取决于拖拽量、窗口 的最大尺寸和已有的窗口尺寸的值的组合。YES 时,在步骤 228 中,根据拖拽量、窗口的最大 尺寸和已有的窗口尺寸的值的组合。YES 时,在步骤 228 中,使窗口尺寸成为最大后,根据拖 拽量决定窗口位置。NO 时,则在步骤 284 中,根据拖拽量决定使新的窗口尺寸。

[0302] 在步骤 286、288 的处理中,如果需要就进行图标杆的移动。在步骤 290 中,判断是 否需要对其它的窗口重定尺寸 ;在步骤 292、294 中,对其它的窗口重定尺寸及变更显示位 置。

[0303] 然后,在步骤 296 中,判定以上的窗口的重定尺寸处理的结果,是否存在宽度小于 第 1 阈值的窗口。有这种窗口时,在步骤 298 中,关闭该窗口。例如如图 7(B) 所示,如果用 户操作的窗口 72 的宽度 76 小于第 1 阈值,就关闭窗口 72。反之,如果存在宽度小于第 1 阈 值的其它窗口,则在步骤 298 中,关闭这些窗口。

[0304] 再然后,在步骤 300 中,判定打开的窗口中有无宽度大于第 1 阈值而小于第 2 阈 值、对应的应用的文本标志成为接通的窗口。如果有这种窗口, 就将应用输出的文本字符 串流入该窗口,用长体字体或缩小字体显示字符串。对于除此以外的窗口,则按照窗口尺 寸,缩小或者扩大显示显示内容。

[0305] 在步骤 302 中,用拖拽量及该应用的最大窗口尺寸中的某个较小的大小,显示与 正在拖拽的操作图标对应的应用的窗口。

[0306] 在步骤 304 中,判定有无触摸抬起,没有时返回步骤 280。有触摸抬起时,在步骤 306 中,判定对应的应用是否启动完毕。在这里,因为应用启动完毕,所以进入步骤 310,向 该窗口内输出应用的输出,继续进行应用。

[0307] 此外,在步骤 298 中,操作中的窗口被关闭时,在步骤 302 中就不显示该窗口。另 外,在触摸抬起时刻关闭该窗口时,也不执行步骤 306、308 及 310 的处理。

[0308] 这样,能够伴随着窗口的重定尺寸而关闭窗口,对于用重定尺寸后宽度小于第 2 阈值的窗口进行文本显示的窗口,能够进行文本的流入,用长体或缩小字体显示。

[0309] 此外,通过拖拽启动图标来执行图 20 所示的处理时,在步骤 280 中,被作为现在的 窗口尺寸= 0 进行判定。在步骤 282 及 284 中,被作为现在的窗口尺寸= 0 及现在的窗口

位置=启动图标的现在的位置,计算窗口位置及窗口尺寸。另外,在步骤 306 中的判定结果 成为 NO,执行步骤 308 的处理。

[0310] -通过纵向拖拽启动图标来变更分配应用-如图12所示,在各图标中,预先分配应 用和显示上的 y 坐标的范围。这样,在本实施方式中,也可以纵向拖拽启动图标,纵向拖拽 时,变更与该 y 坐标对应显示的图标和分配的应用。

[0311] 例如参照图 36,分析用户朝下拖拽原本被分配邮件应用的启动图标 64 时的情 况。假设 y 坐标在图中从上往下递增,那么该图标的中心的 y 坐标的值在 y = 100 ~ 149 之 间时,该操作图标的构造就与表示邮件的图标 ( 图 12 所示的从下数的第 2 个图标 ) 相同。 可是,图标的中心的 y 坐标的值移动到 y = 150 ~ 199 的范围内后,按照图 12 所示的分配, 图标的构造成为图 12 的最下方的网上浏览器的图标,被分配的应用也成为网上浏览器。

[0312] 这样,使被启动图标分配的应用按照启动图标的 y 坐标的值变化,使图标的构造 也伴随着它变化后,例如能够同时启动多个相同的应用,或者用任意的窗口顺序启动应用。

[0313] 实现该处理时,手机 40 的程序进行如下动作。因为启动图标被拖拽,所以在图 15 的步骤 162 中的判定结果成为 YES,进行步骤 164 的处理。

[0314] 参照图 16,步骤 190 中的判定结果成为 YES,执行步骤 192 中的判定。因为拖拽方 向是纵向,使用步骤 192 中的判定结果成为 NO,步骤 214 中的判定结果成为 YES,执行步骤 216 的处理。

[0315] 参照图 18,在步骤 320 中,取得启动图标的拖拽位置的 y 坐标。在步骤 322 中,与 y 坐标的值对应,按照图 12 所示的分配,变更该启动图标的构造,在拖拽位置显示。在步骤 324 中,判定有无触摸抬起,有触摸抬起时,进入步骤 326,按照触摸抬起时的启动图标的坐 标,更新图标 - 窗口对应表 150。

[0316] - 长时按下操作图标显示功能菜单 - 在本实施方式中,用户按下操作图标的时间 超过规定时间时,就如图 37(A) 的功能菜单 430 所示,在按下的操作图标的附近,显示功能 菜单。用户如图 37(B) 所示,在该功能菜单 430 上进行拖拽,在所需的项目处放开指头,从 而能够使手机 40 执行在放开的部位显示的功能。

[0317] 这时,程序进行以下的动作。在图 15 的步骤 162 中,因为被操作的是操作图标,所 以判定结果成为 NO,进入步骤 166。步骤 166 的判定结果成为 YES 后,执行步骤 168 的处 理。

[0318] 参照图 19,在这里,因为用户长时按下操作图标 70( 参照图 37(A)),所以在步骤 220 中的判定结果成为 YES。其结果,执行步骤 222 的"功能菜单的显示 / 选择"处理。

[0319] 参照图 21,在该处理的最初,功能菜单被步骤 340 在长时按下的操作图标的附近 显示。应该显示功能菜单的内容,被图 11 的应用固有信息 136 存储。在图 37(A) 所示的例 子中,在该功能菜单中,作为功能名称,显示 CH( 频道切换 )、EPG 显示、推荐的节目等字符 串。

[0320] 在步骤 342 中,根据静电电容式触摸屏 59 的输出,取得拖拽位置 ;在步骤 344 中, 强调显示与该拖拽位置对应的功能名称。这样地显示与拖拽位置对应的功能名称,直到有 触摸抬起为止,有触摸抬起后就进行步骤 248、350 的处理,发布为了实现该应用中的被选 择的功能的事件,传输给对应的应用。在图 37(A) 中,强调显示前头的"CH 切换";而在图 37(B) 所示的例子中,强调显示被拖拽选择的功能名称"推荐的节目"。

[0321] 这样,长时按下操作菜单,从而能够显示功能菜单,从功能菜单中选择所需的功能 后执行。而且能够使用显示面 56 的狭窄的画面,显示多个窗口,容易按照各窗口选择固有 的功能后执行。

[0322] -立式显示和卧式显示的切换-如前所述,在手机40中,能够切换立式显示和卧式 显示。所谓立式显示,是指在显示面 56 上的各窗口内,使图像在与显示面 56 的长边平行的 方向正立地显示图像的显示形式 ;所谓卧式显示,则是指在显示面 56 上的各窗口内,使图 像在与显示面 56 的短边平行的方向正立地显示图像的显示形式。

[0323] 使图 11 所示的窗口管理信息 138 内的纵横标志的值变化后,能够控制显示的切 换。在本实施方式中,在画面显示的程序之外,另外准备着旨在进行该控制的程序。按下画 面上显示的规定的按钮,从而启动该程序。

[0324] 例如如图 38(A) 所示,假设画面为卧式显示,窗口 68 及窗口 72 被打开,在画面左 下方显示着纵横切换按钮 468。如图 38(A) 所示,用指头按下该纵横切换按钮 468 后,如图 38(B) 所示,显示被切换成立式。立式显示的窗口 470,与图 38(A) 的窗口 68 对应 ;窗口 472 则与图 38(A) 的窗口 72 对应。在本实施方式中,这些窗口 470 及 472,按照卧式显示中的对 应的窗口 68 及 72 的显示顺序 ( 从左数起 ),从上往下地排列。在立式显示的左下角,显示 着纵横显示按钮 468。按下纵横显示按钮 468 后,能够将画面重新切换成图 38(A) 所示的立 式显示。

[0325] 此外,立式显示时,应用窗口的位置关系与照卧式显示时相比,特别重要。例如在 图 39 所示的邮件程序中,显示显示接收邮件的窗口 472、编制邮件的窗口 490、显示输入按 钮的窗口 492 的组合时,将它们依次从上往下地排列,使窗口 492 在最下面,这样有利于输 入。这是因为输入按钮和显示输入的文本的区域,以尽量靠近为宜,另外为了编写答复邮 件,最好能够同时显示接收邮件,而且互相靠近的缘故。

[0326] 这样,在卧式显示时,图 11 所示的应用关系信息 142 尤其具有重要的意义。为了 实现图 39 的那种显示,使接收邮件的显示程序和邮件的编制程序的窗口按照该顺序互相 邻接地指定,使邮件的编制程序和输入按钮的窗口按照该顺序互相邻接地指定。进行这种 指定后,能够实现按照图 39 的那种次序进行的显示。

[0327] 毫无疑问,关于邻接显示的应用,也可以指定不是一对,而是 3 个以上的应用构成 的组。

[0328] 立式显示时,往往需要根据使用的人使用哪只手进行输入来切换画面的顺序。例 如使用右手操作操作屏时,最好如图 40(A) 所示,将邮件编制程序的窗口 72 置于中央,在其 右侧配置操作屏 500,将除此以外的窗口 68 配置在窗口 72 的左侧。反之,用户使用左手操 作操作屏时,最好如图 40(B) 所示,将操作屏 500 和窗口 68 的位置与图 40(A) 时对换,使操 作屏位于左端。

[0329] 这样,最好使用户能够自由设定图 11 所示的应用关系信息 142 的信息。

[0330] 不管哪种情况,变更成立式配置时,最好如图 40(C) 所示,使操作屏 510 位于最下 面,将旨在编制邮件的窗口 512 配置在紧靠它的上方。

[0331] 此外,人们认为将显示切换成立式显示时,大多情况下是要进行某个输入。这是因 为人们认为立式显示能够使输入集中的缘故。所以从卧式显示切换成立式显示之际,都最 好如图40(C)所示,自动地在最下部显示旨在输入文字的操作屏510。进而,最好如图40(C)

所示,关闭与输入文字没有直接关系的窗口。

[0332] 在上述实施方式中,如果在打开被作为邻接显示的应用指定的应用组合中的一个 应用的窗口时,显示另一个应用的窗口,就只进行窗口位置的交换,以便使两者邻接。可是, 本发明并不局限于这种实施方式。例如如果在打开一个应用的窗口时,没有打开另一个应 用的窗口,可以同时打开该应用的窗口,在邻接的位置配置两者。在这种情况下,与现有的 窗口的哪一个都不对应的应用的中的某一个和与被指定的启动图标对应的应用的组合,被 应用关系信息 142 存储时,就和与被指定的启动图标对应的应用的窗口邻接地打开该组合 中与被指定的启动图标对应的应用以外的应用的窗口。

[0333] - 新图标的显示 - 在上述实施方式中,用户连续指定 ( 按下 ) 显示面 56 上的既不 是图标也不是窗口的部分的时间达规定时间以上时,能够追加新的启动图标。就是说,如图 8(A) 所示,用户连续指定诸如操作图标 74 和启动图标 66 之间的区域的那种既不是图标也 不是窗口的区域中的某个部分的时间达规定时间以上时,能够如图 8(B) 所示,在该部分显 示新的启动图标 77。该处理在图 15 所示的步骤 178 及 180 中进行。

[0334] 显示的启动图标,取决于指定部分的显示上的 y 坐标 ( 沿着短边的坐标 ) 的范围 ( 步骤 180)。如已经参照图 12 所述的那样,预先给各图标分配应用和显示上的 y 坐标的范 围。这样,在本实施方式中,用户连续指定既不是图标也不是窗口的显示面上的某个部分的 时间达规定时间以上时,按照该 y 坐标,显示规定的启动图标。给该启动图标分配与该 y 坐 标对应的应用。在图 8(B) 中,用户指定邮件程序的图标和相同的 y 坐标的部分。其结果, 可以在用户指定的部分追加邮件程序的启动图标,显示多个邮件应用的窗口。

[0335] 这样,可以在显示的图标数量不足之际,通过增加启动图标来追加。这在希望比较 网上浏览器的页面等多个页面等时,非常有效。例如在阅览网上浏览器的页面之际等时,即 使阅览某个页面 ( 将它作为"A 页") 之后,接着阅览另一个页面 ( 将它作为"B 页") 时,也 往往希望处于启动的状态,以便随时都能立即阅读 A 页。在本实施方式中,由于即使关闭 A 页的窗口时,也不结束应用,在接着指定之际,能够继续进行启动中的应用,所以可以处于 启动的状态,以便随时都能立即阅读 A 页。这样,增加希望处于启动的状态的页面后,会带 来启动图标不足。这时,在本实施方式涉及的手机 40 中,能够增加启动图标,从而能够启动 必要数量的应用。

[0336] 追加启动图标后,就向图标 - 窗口对应表 150 追加图标部分的表目。就是说,向图 标 - 窗口对应表 150 追加追加新的窗口编号、新显示的启动图标的显示位置的对。

[0337] 也可以使启动图标能够消去。例如可以指定关闭了窗口的状态的启动图标,纵向 拖拽后,使该启动图标能够消去。这时,拖拽目的地的位置 ( 结束拖拽的位置 ) 成为图 12 示出的、不属于各图标的 y 坐标的范围中的任何一个范围时,消去该启动图标。如果用图 12 所示的值进行讲述,那么纵向拖拽指定的启动图标,在图标的中心的 y 坐标的值成为 200 以 上 (y ≥ 200) 时,结束该图标的显示。

[0338] 在图 16 所示的流程中,在步骤 190 中,判断为拖拽操作时,就在步骤 192 中判定拖 拽方向是否成为横向。纵向拖拽时,在步骤 214 中进行处理,判定应用是不是没有启动。判 定应用没有启动后,执行步骤 216 的处理。进行消去启动图标的处理的功能,作为步骤 216 的处理,可以通过对用图 18 所示的控制结构表示的程序进行如下修正后来实现。

[0339] 参照图 18,讲述消去启动图标的处理。在步骤 320 中,取得拖拽中的显示面 56 上

的指头的按压位置的坐标值。接着在步骤 322 中,消去迄今为止的启动图标的显示,描绘与 由在步骤 320 中取得的坐标值决定的位置对应的启动图标。这时,取得的坐标值是图 12 示 出的、不属于各图标的 y 坐标的范围中的任何一个的范围时,不进行描绘。就是说,这时启 动图标被消去。在步骤 326 中,根据图标 - 窗口对应表 150( 参照图 12),栅除与消去的图标 对应的表目。

[0340] 经过这些处理后,能够实现消去启动图标的处理。以后的处理,和以前讲述的一 样。

[0341] 这样,能够消去启动图标后,就能够在画面显示的图标的数量成为多个时,消去碍 事的图标。

[0342] - 事件发生时的显示 - 下面,参照图 41,讲述手机 40 例如在邮件程序没有启动的 情况下发生接收电子邮件的事件时的动作。参照图 42,假设用户正在用窗口 68 观 看电视 节目。图标显示标志的初始值为 0,这样就如图 41(A) 所示,用通常的样态显示其它的启动 图标 60、64、66。在这里,如果发生接收电子邮件的事件时,图 23 示出其控制结构的程序就 被通信控制部 120 启动、执行。

[0343] 参照图 43,通信控制部 120 首先在步骤 381 中,将接收的邮件保存到存储器 98 中, 更新邮件程序的优先数据。接着在步骤 382 中,判定是否正在启动邮件程序。在图 41(A) 所示的例子中,没有启动邮件程序,这样就执行步骤 383 的处理,图标显示标志的值被设定 成 1。进而,经过步骤 387 的处理后,按照图标显示标志执行邮件程序的图标的显示。其结 果,如图 41(B) 所示,邮件程序的启动图标 64 被反转显示。这样,用户能够根据邮件程序的 启动图标 64 被反转显示的情况,知道有了新的邮件。

[0344] 在这里,假设用户启动了邮件程序。图 24 示出其控制结构的程序被通信控制部 120 执行。通信控制部 120 首先在步骤 391 中,读出邮件程序的优先数据。在步骤 392 中, 判定读出的优先数据中的图标显示标志是否为 0。在这里,图标显示标志的值成为 1。这样, 通信控制部 120 就执行步骤 393 的处理,显示接收邮件的一览画面。进而,在步骤 394 中, 图标显示标志的值恢复 0,在步骤 395 中重新显示图标 64,恢复通常的显示。

[0345] 显示各画面后的控制,由在各画面中显示的控制器附带的程序进行。就是说,在各 画面中显示的控制器 ( 按钮、扫描场、全下载菜单等 ) 中,附带着与用户要利用的功能对应 的程序,启动与用户利用的功能对应的程序,分别执行规定的处理。

[0346] 这样,即使在不预先启动应用,或者正在启动应用但是没有打开窗口的状态下,也 能够应答事件的发生,通过反转显示与该应用对应的启动图标,使用户能够很容易地知道 该任务发生了某个事件的情况。触摸反转显示的启动图标后,能够打开与该任务对应的窗 口,能够很容易地对事件进行必要的处理。

[0347] 在上述实施方式中,邮件程序的启动图标 64 为通常显示时,触摸邮件程序的启动 图标64后,就显示新邮件编制画面或功能一览画面。另一方面,启动图标64被反转显示时, 触摸启动图标 64 后,就显示接收邮件的一览画面。就是说,能够按照状况,用对于用户最适 合的样态,启动邮件程序。另外,用户能够利用优先数据,预先指定在通常显示启动图标 64 的情况下被触摸时,显示新邮件编制画面及功能一览画面中的某一个。其结果,用户能够使 该邮件程序按照自己的喜好进行动作。

[0348] 此外,在上述实施方式中,有来电时反转显示邮件的启动图标64。可是本发明并不

局限于这种实施方式。在邮件程序以外的程序中,也能够进行同样的控制。例如图 42 示出 正在观看电视节目时,或者再生音乐或摄像时,手机有打来的电话时的显示例。

[0349] 参照图 42,在打开播放电视的窗口 68 状态下,有打来的电话时,在画面上新显示 电话应用的启动图标 520。启动图标 520 可以用和其它的图标同样的样态显示,但是为了表 示某个应用是必不可少的情况,最好一边反转或闪烁,一边进行显示。触摸该启动图标 520 后,电话应用就被启动,用户能够接听电话。

[0350] 这样,应答发生某个事件的情况,显示旨在处理该事件的应用后,能够引导用户触 摸该启动图标。其结果,用户能够很容易地启动最适合于事件的应用。就是说,具有能够使 用户很容易地理解进行什么样的操作为宜的特征。

[0351] 此外,在图 42 所示的例子中,通常不显示与电话应用对应的启动图标 520,有了来 电时才显示启动图标 520。可是本发明并不局限于这种实施方式。例如可以始终用通常的 样态,和启动图标 64 等同样地显示电话应用的启动图标 520,有了来电时,使其显示样态变 化。

[0352] 此外,作为和通常不同的显示样态,例如可以考虑使图标反转、闪烁,或者改变图 标显示的颜色,或者提高亮度,或者变更大小,或者每隔一定时间使颜色、亮度或大小脉动。

[0353] 综上所述,采用本实施方式涉及的手机后,可以使用手机的较小的显示面 56,构筑 多窗口系统。窗口互不重叠,不必为了显示看不见的窗口而用手动方式使其它的窗口一个 一个地移动或者消去。另外,在窗口的两侧部配置图标,操作该图标,可以对窗口重定尺寸, 或者启动应用,或者指定启动之际的窗口尺寸。不必在画面上配置许多按钮,或者使用宝贵 的面积配置菜单,能够用狭窄的画面构筑多功能而且容易操作的多窗口系统。

[0354] 因为能够在卧式显示时使图标横向移动,在立式显示时使图标纵向移动,从而变 更窗口的尺寸,或者移动窗口,所以能够直感性地明白操作方法,即使是对有关操作的知识 懂得不太多的用户,也能够简单地进行使用多窗口的处理。另外,因为对窗口重定尺寸的结 果,关闭宽度小于规定值的窗口,所以不在画面上打开许多窗口,能够在经常整理的状态下 进行画面显示。

[0355] 进而,长时间地按下图标,能够显示操作引导及功能菜单,能够用简单的接口实现 多种多样的处理。

[0356] < 变形例 > 在上述实施方式中,指定图标时,在图标和与该图标邻接的图标之间, 打开新的窗口。可是本发明并不局限于这种实施方式。只要是用户容易明白指定的窗口和 新打开的窗口之间的关联的样态,在哪打开都行。例如即使不在与邻接的图标之间,而是在 指定的图标旁边,而且是不与其它的图标或已有的窗口重叠的位置,就打开新的窗口。图43 示出它的一个例子。

[0357] 在这里,假设最初用图 4 所示的样态,显示图标 60、62、64 及 66。并且假设用户触 摸图标 62。在上述实施方式中,在图标 62 和图标 64 之间, 打开新的窗口。可是在图 43 所示的例子中,使图标 62 向图标 64 及 66 的右侧移动后,在图标 62 的更右侧显示新的窗口 68。这样地使其它的图标或窗口的位置变更后,能够一边避免新的窗口和其它的图标或窗 口的重叠,一边打开新的窗口。

[0358] 进而,在上述实施方式中,横向拖拽启动图标后,就起移动窗口的作用 ;横向拖拽 操作图标后,就起对窗口重定尺寸的作用。可是本发明并不局限于这种实施方式。例如对

于启动图标的拖拽而言,还能够起移动窗口和重定尺寸的两种作用。但是,这时需要注意下 述问题。

[0359] 参照图 44(A),假设在显示面 56 上依次显示窗口 68 和窗口 72。在这里,分析用户 拖拽窗口 72 的启动图标 64 的情况。在前文讲述的实施方式中,只用这种拖拽将窗口 72 的 位置向左移动,而没有变更窗口 72 的尺寸。可是在本变形例中,拖拽启动图标 64 时,首先 固定窗口 72 的右边,只使左边的位置移动,移动量等于拖拽量,从而加大窗口 72。启动图 标 64 的左侧的要素的移动、尺寸变更等,是任意的,例如能够进行和上述实施方式同样的 更新。在图 44 中,如 (B) 所示的那样,因为在启动图标 64 的左侧没有能够进一步缩小的要 素,所以只能将窗口 68 缩小与启动图标 64 的拖拽量对应的尺寸。

[0360] 这样地加大窗口 72 的尺寸时,对于窗口 72 的应用而言,达到规定的最大窗口尺寸 时,在该变形例中,以后就不对该窗口进行重定尺寸,在最大尺寸的窗口进行与拖拽对应的 移动。图 44(C) 示出其样态。

[0361] 参照图 44(C),窗口 72 的尺寸达到最大尺寸后,进而向左拖拽启动图标 64,从而缩 小窗口 68 的尺寸,相反地在窗口 72 的右侧出现未使用的区域。

[0362] 这样,在窗口的移动 / 重定尺寸中,怎样发挥启动图标和操作图标的作用,是简单 的设计事项,可以按照设计意图使其发挥所需的作用。

[0363] 此外,在上述实施方式中,打开新窗口时,往往需要对别的窗口重定尺寸。关于该 窗口的重定尺寸,在上述实施方式中的图 17 的步骤 252 中,对窗口尺寸本身重定尺寸。可 是本发明并不局限于这种实施方式。还可以不进行窗口的重定尺寸,对其内部的显示也不 重定尺寸,在窗口中只显示可以显示的部分。图 45 示出它的一个例子。

[0364] 参照图 45,在该例中,在显示窗口 72 和窗口 377 的状态下,触摸启动图标 62 后, 和上述实施方式同样,窗口 377 被关闭。可是,和上述实施方式不同,不对窗口 72 重定尺 寸。但是,因为窗口 68 被用默认尺寸重新显示,所以不能够在画面上显示整个窗口 72。因 此,在该例中,充分利用窗口 72 的左侧,右侧部分显示到在画面内可以显示的地方为止,不 显示其更右侧的部分。

[0365] 这样,虽然不能够确认整个文本,但是因为文字的大小没有变化,所以依然容易阅 读文字,能够很容易地知道其内容的概要。不局限于文字,地图或图像等时情况也同样。在 图 17 的步骤 252 中,一边不对窗口 72 进行重定尺寸,一边只显示可以显示的部分地进行变 更处理,从而能够很容易地实现这种显示。

[0366] 此外,这时不局限于只舍弃窗口的右侧。还可以充分利用窗口的中央,不进行两端 的显示。

[0367] 另外,可以这样显示的窗口的大小过于小,不能充分显示其内容时,可以在窗口中 显示去往左右的滚动杆或滚动按钮,使其滚动后,能够确认整个画面。

[0368] 这次公开的实施方式,只不过是一个例示而已。本发明并不局限于上述实施方式。 本发明的范围,在参考发明的详细讲述的基础上,还被《权利要求书》的各条款阐明,包含与 其中记述的文字均等的意义及范围内的 所有的变更。

[0369] 本发明能够被以便携式的信息机器为首,可以在画面上显示多个窗口进行情报处 理的装置利用。

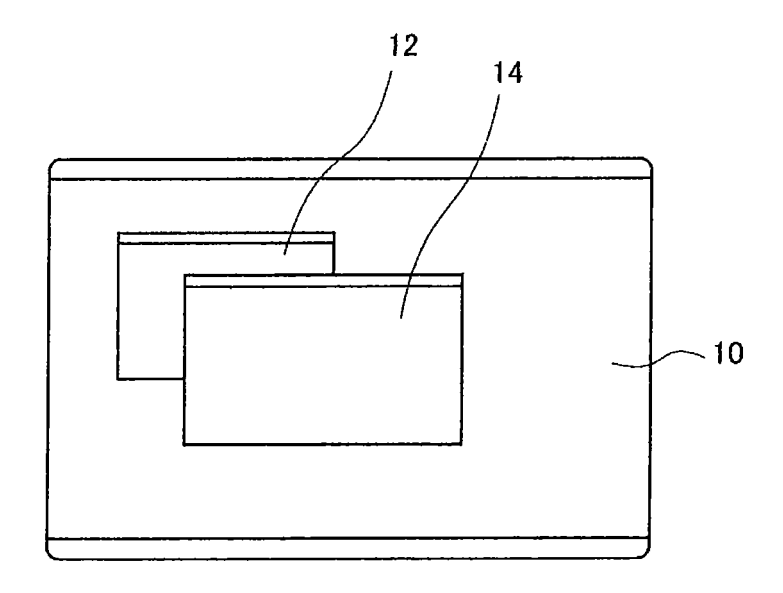

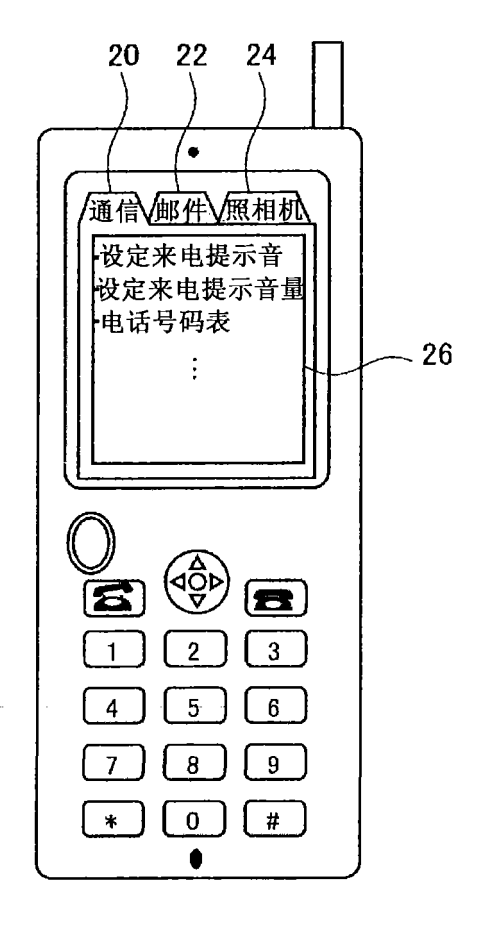

图 2

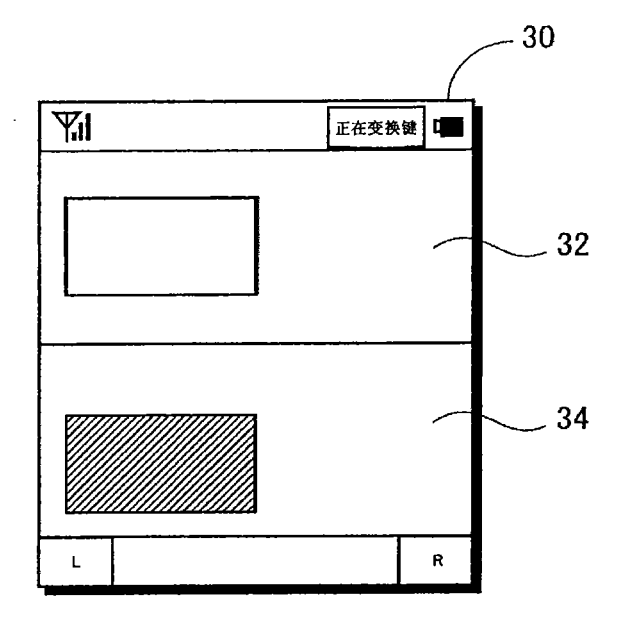

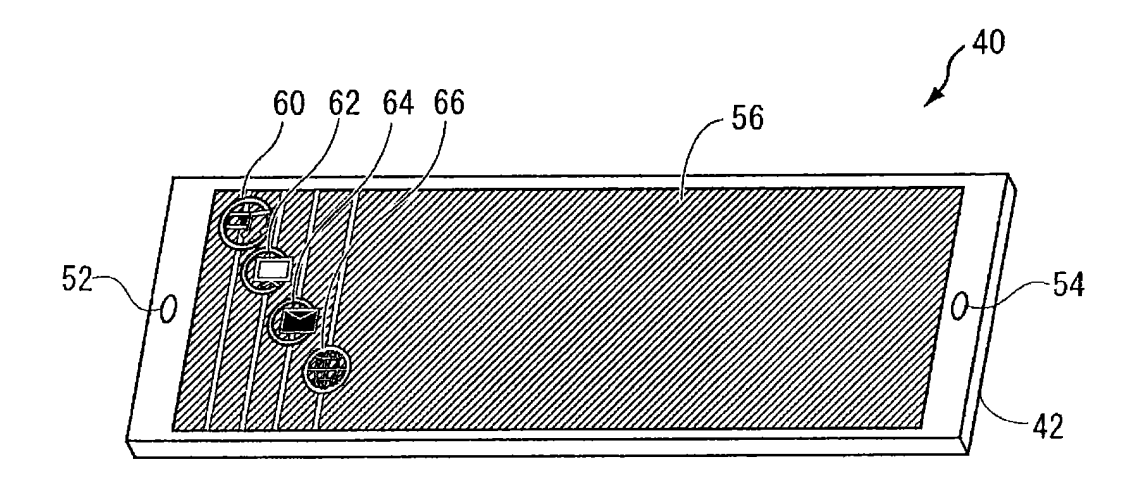

图 4

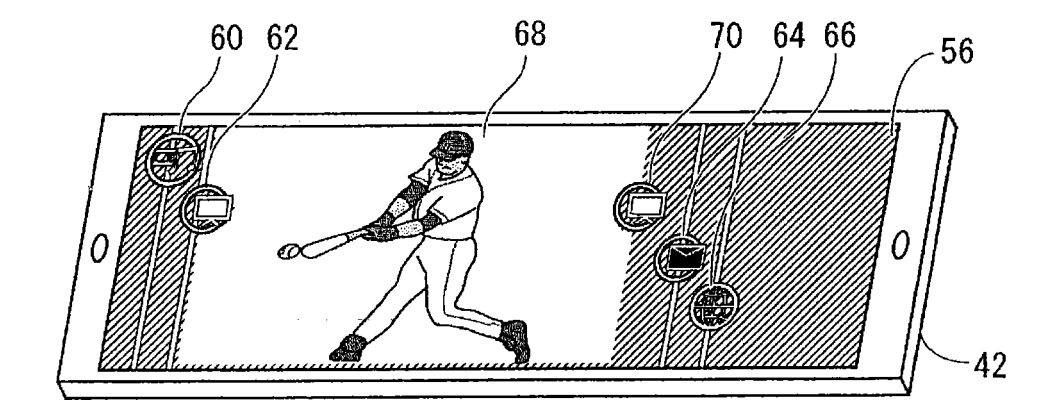

图 5

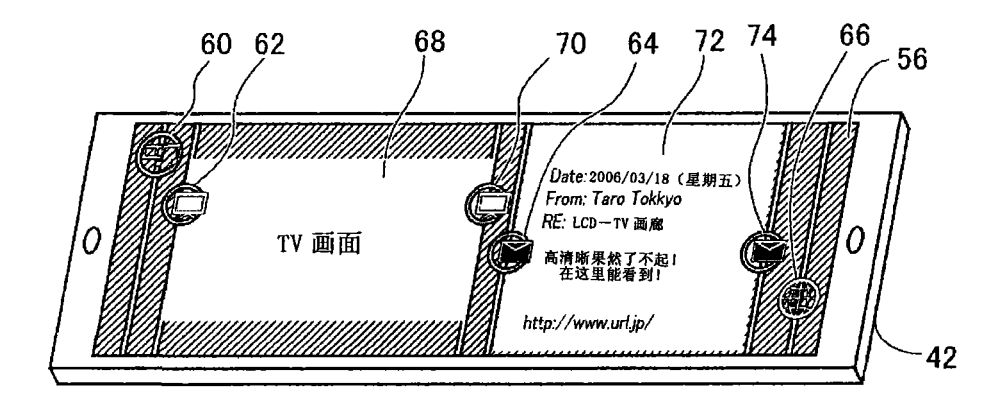

图 6

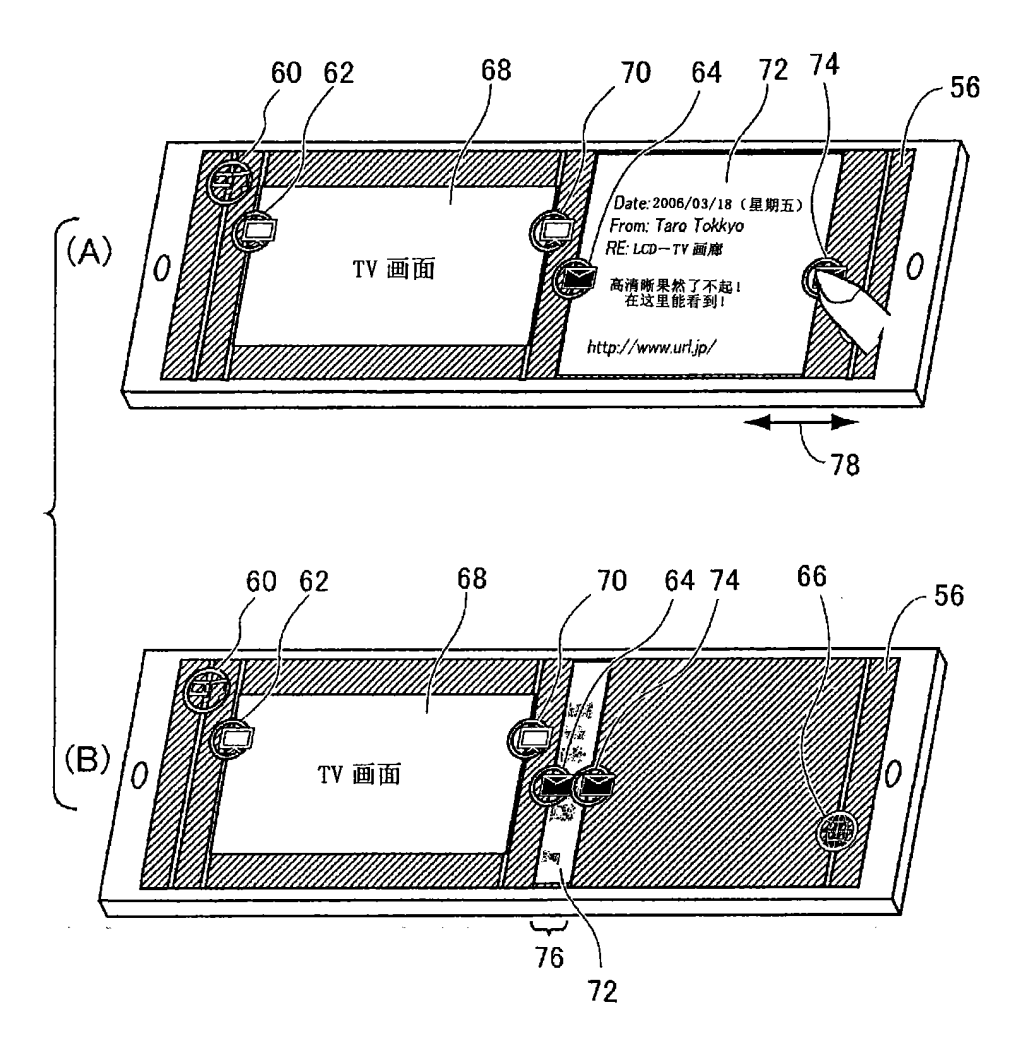

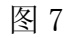

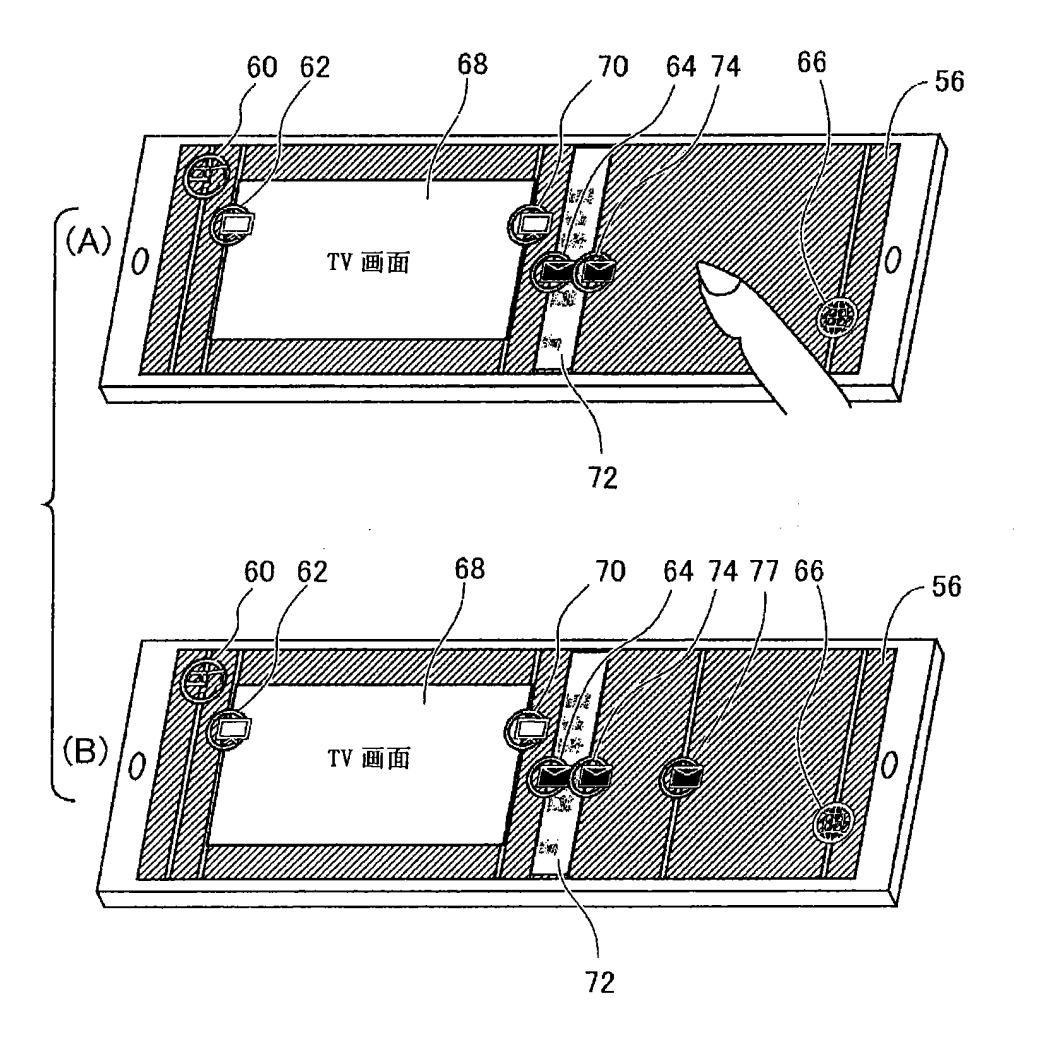

![](_page_48_Picture_5.jpeg)

W

图 9

![](_page_49_Figure_3.jpeg)

图 10

![](_page_50_Picture_34.jpeg)

 $\sqrt{ }$ 

L

|                |                           |                  |                              | 134 |
|----------------|---------------------------|------------------|------------------------------|-----|
|                |                           |                  | 150                          |     |
| 编号             | 显示坐标                      |                  |                              |     |
| 1              | $(x11, y11)$ $(x12, y12)$ |                  |                              |     |
| $\overline{2}$ | $(x21, y21)$ $(x22, y22)$ |                  |                              |     |
| 3              | $(x31, y31)$ $(x32, y32)$ |                  |                              |     |
| 4              | $(x41, y41)$ $(x42, y42)$ |                  |                              |     |
| 图标             |                           | 位置               | 功能                           | 152 |
|                | म्प<br>俾                  | $y=0$ ~49        | 播放器                          |     |
|                | l,                        | $y=50 \sim 99$   | 单区 TV<br>(one<br>segment TV) |     |
|                |                           | $y=100 \sim 149$ | 邮件                           |     |
| ₩              | ⊕                         | $y=150 \sim 199$ | 浏览器                          |     |
|                |                           |                  | 图标数据                         |     |

图 12

![](_page_52_Figure_3.jpeg)

图 13

![](_page_52_Figure_5.jpeg)

图 14

![](_page_53_Figure_3.jpeg)

图 15

![](_page_54_Figure_3.jpeg)

图 16

![](_page_55_Figure_3.jpeg)

![](_page_56_Figure_3.jpeg)

图 18

![](_page_56_Figure_5.jpeg)

![](_page_57_Figure_3.jpeg)

![](_page_58_Figure_3.jpeg)

图 21

![](_page_59_Figure_3.jpeg)

图 22

![](_page_60_Figure_3.jpeg)

图 23

![](_page_61_Figure_3.jpeg)

图 24

![](_page_62_Figure_3.jpeg)

图 25

![](_page_63_Figure_3.jpeg)

![](_page_63_Figure_5.jpeg)

图 27

![](_page_64_Figure_3.jpeg)

图 28

![](_page_64_Figure_5.jpeg)

![](_page_65_Figure_3.jpeg)

图 30

![](_page_66_Figure_3.jpeg)

图 31

![](_page_67_Figure_3.jpeg)

图 32

![](_page_67_Figure_5.jpeg)

![](_page_67_Figure_6.jpeg)

![](_page_68_Figure_3.jpeg)

图 34

![](_page_69_Figure_3.jpeg)

![](_page_70_Figure_3.jpeg)

图 36

![](_page_71_Figure_3.jpeg)

图 37
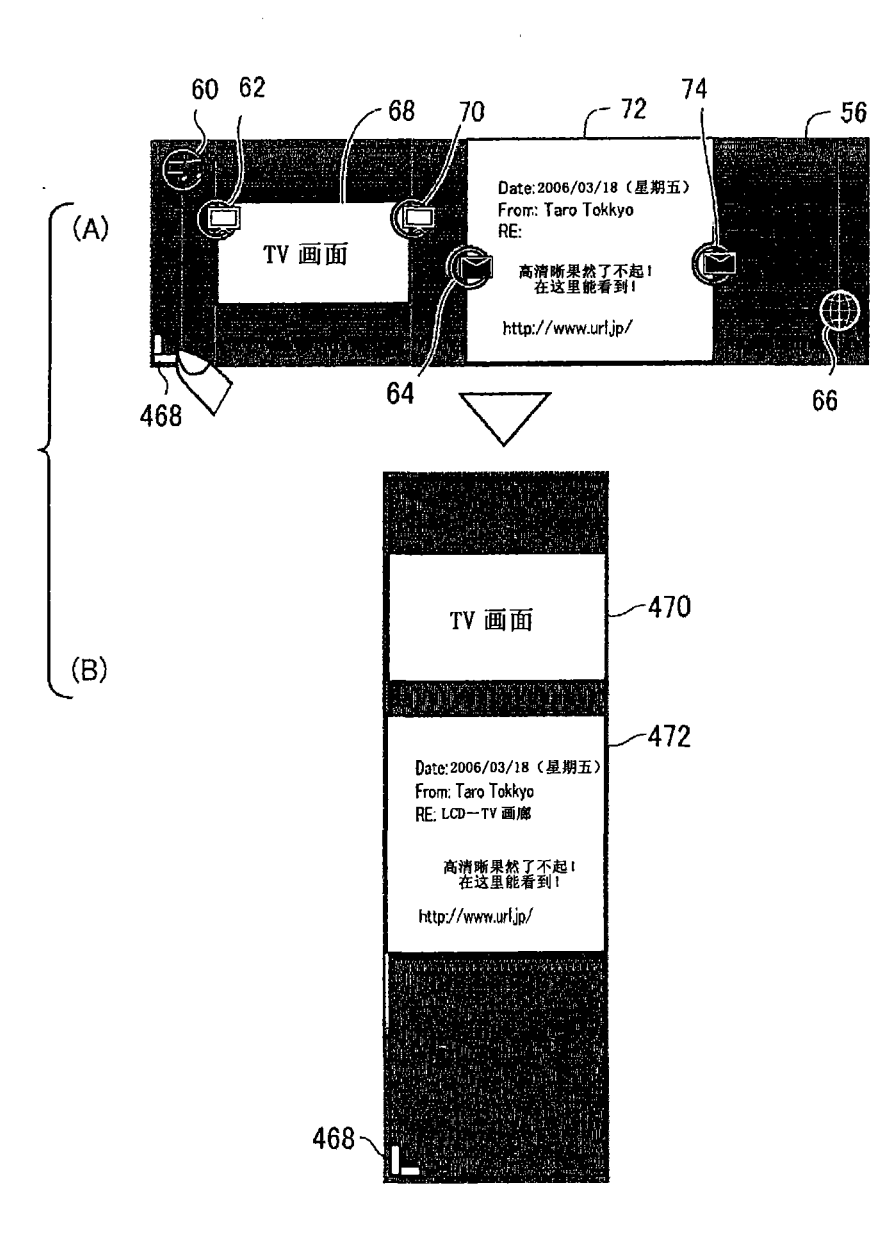

图 38

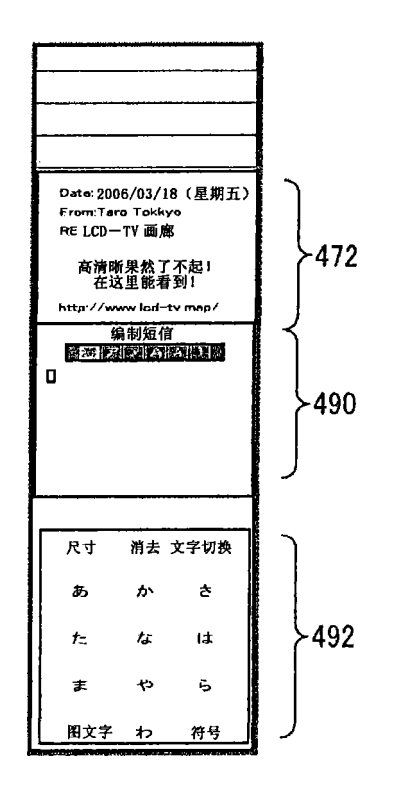

图 39

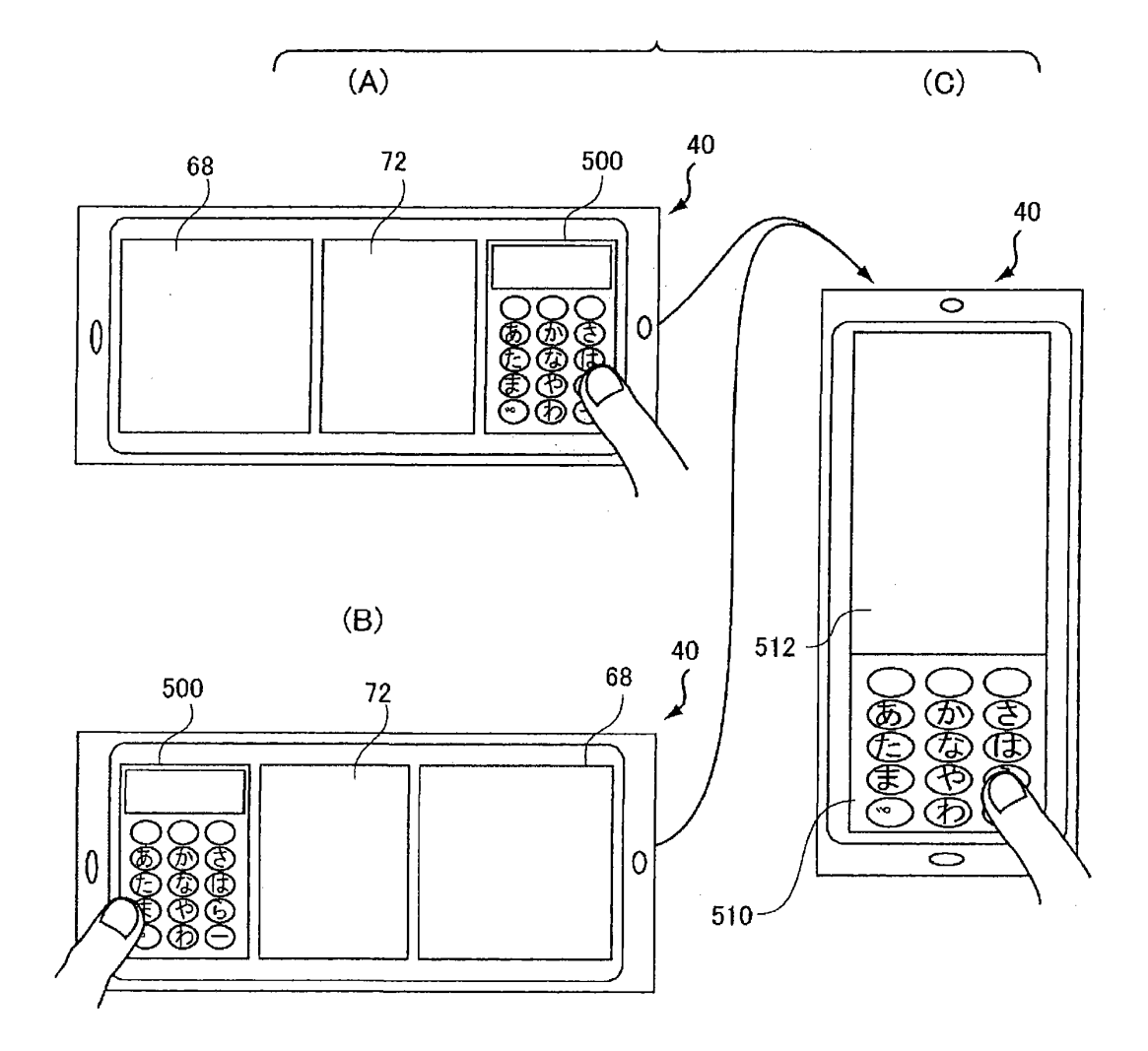

图 40

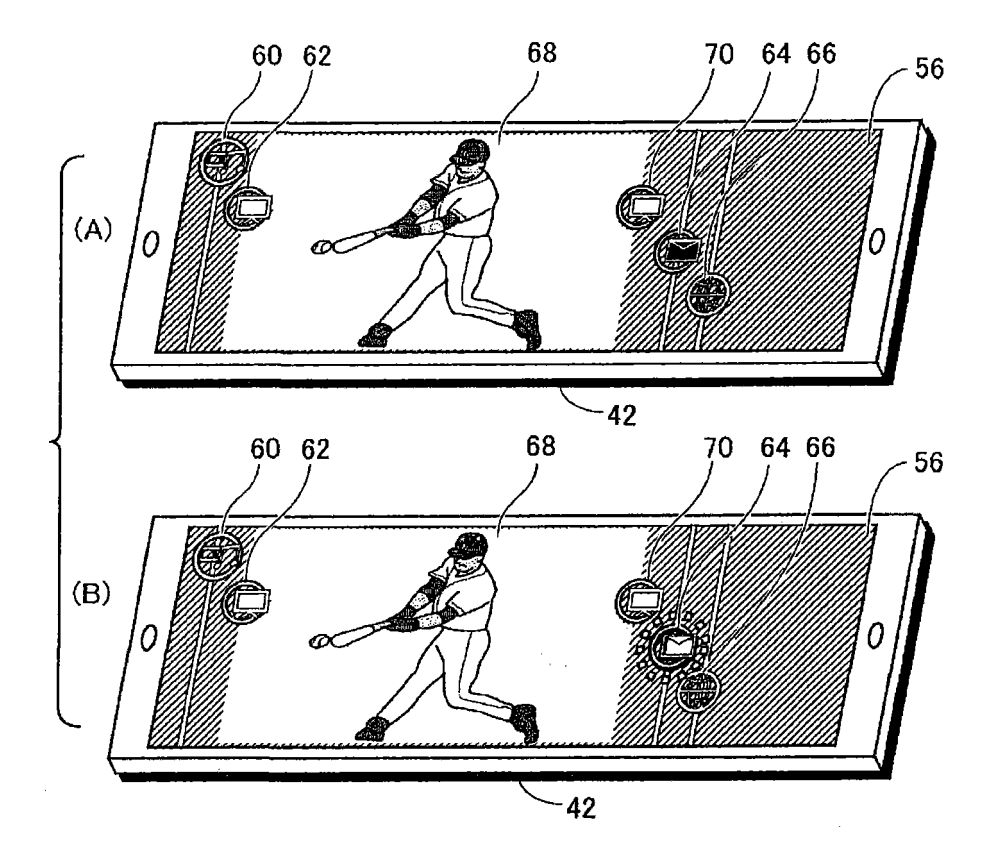

图 41

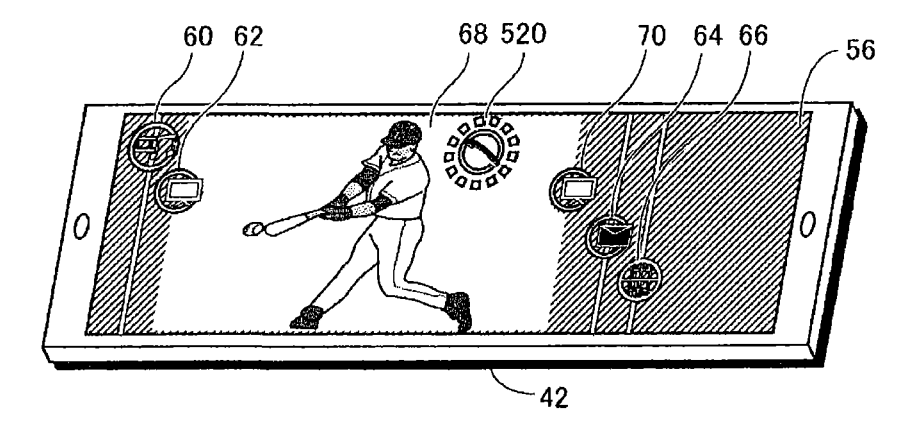

图 42

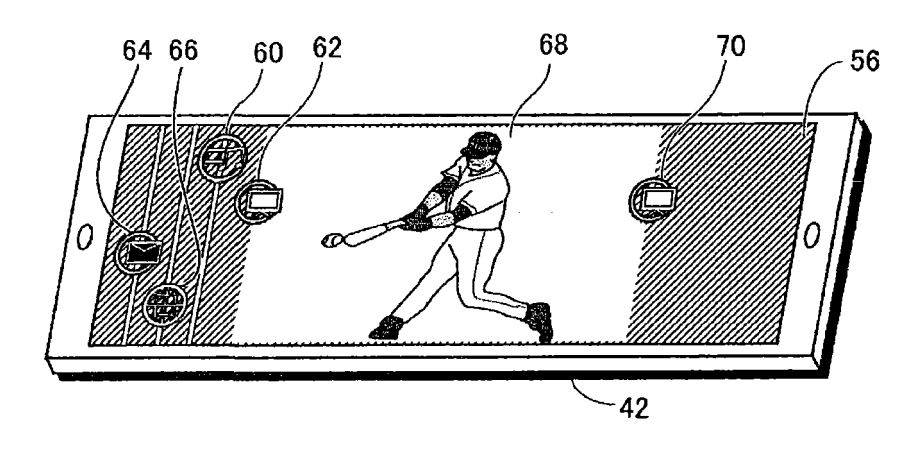

图 43

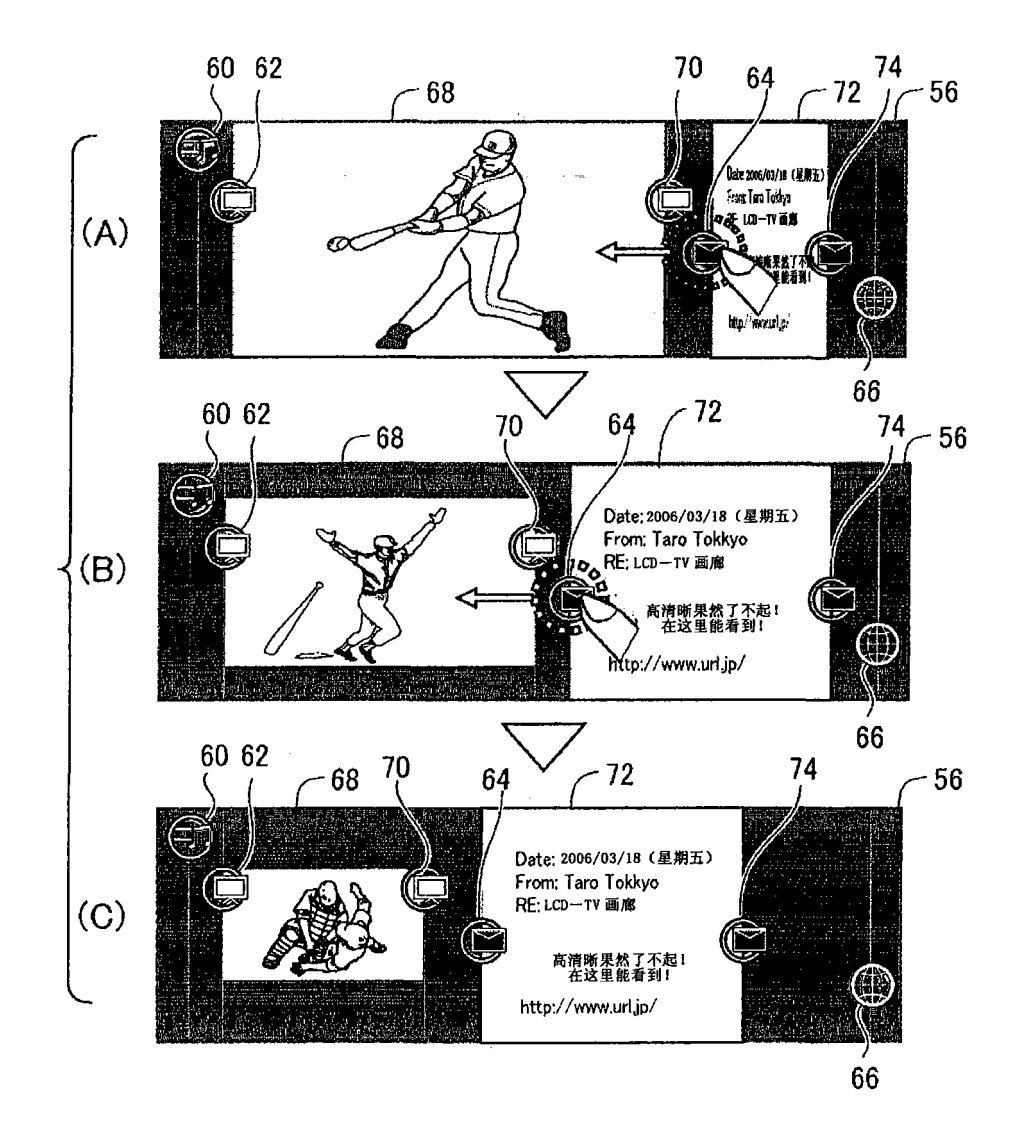

图 44

77 77

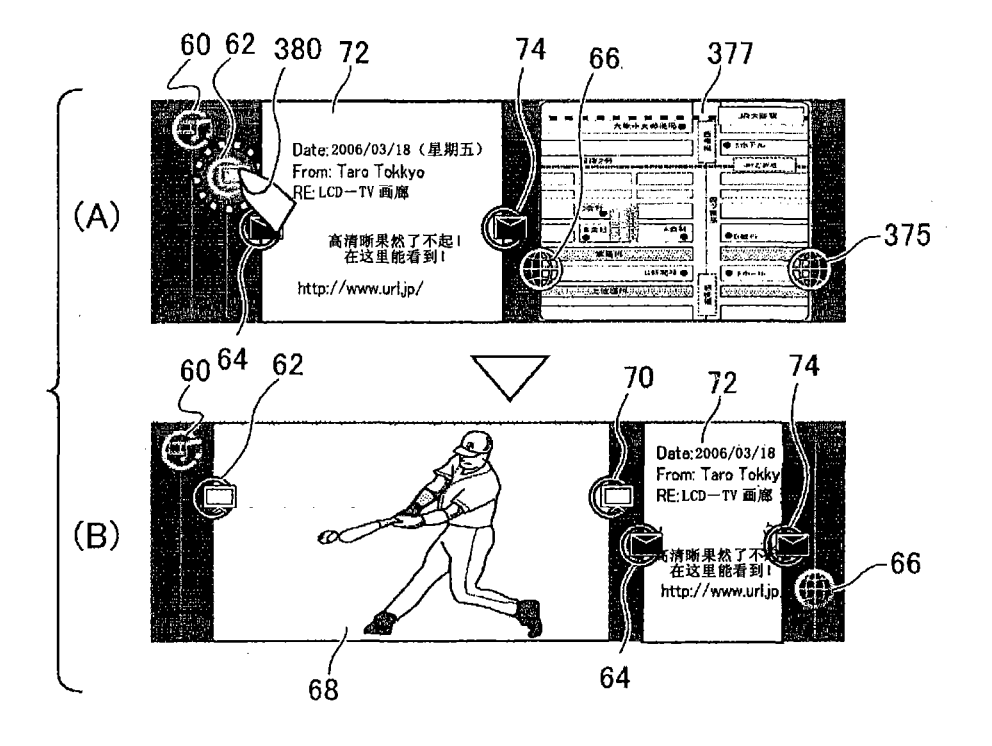

图 45

78 78